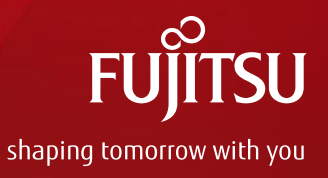

# Systemwalker GUIによる Solarisサーバ運用管理事例

2017年5月(第1.0版) 富士通株式会社

Copyright 2017 FUJITSU LIMITED

# はじめに

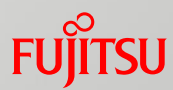

### ■ 目的

• Oracle Solarisでは運用管理ソフトウェアを導入することで、運用管理業務の多くの作業を GUIベースで実施できます。 本書では、システムを統合管理できるSystemwalker製品を使用してGUIベースで運用管理する 方法について紹介します。

■ 対象読者

- Oracle Solarisの導入を検討されている方
- Oracle Solarisの運用管理を簡単にしたい方

■ 本書での表記

• 以下の用語は略称を用いて表記する場合があります。

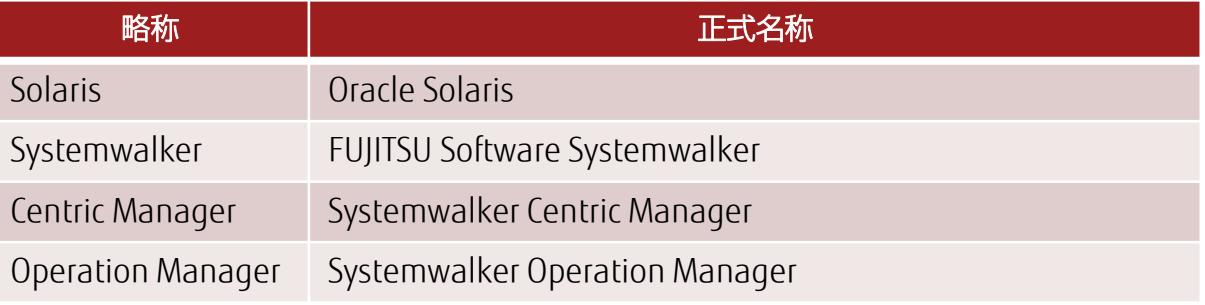

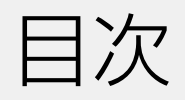

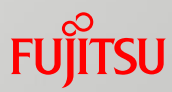

# 1.イントロダクション

2. Systemwalkerの概要

- 3. Systemwalkerでできること GUIを使ったかんたん運用の例 -
- 4.機器の一元管理と監視
- 5.性能監視
- 6.障害分析・対応 ログの活用 -
- 7.ジョブスケジュール管理
- 8.ジョブの実行状況表示

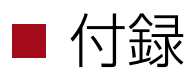

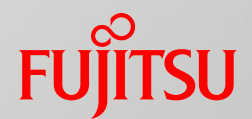

# 1.イントロダクション

# Solarisサーバの運用・管理は敷居が高い?

### Solarisサーバの管理というと、コマンドを使った操作や、サーバごとの操作などが必要と思われがちです。

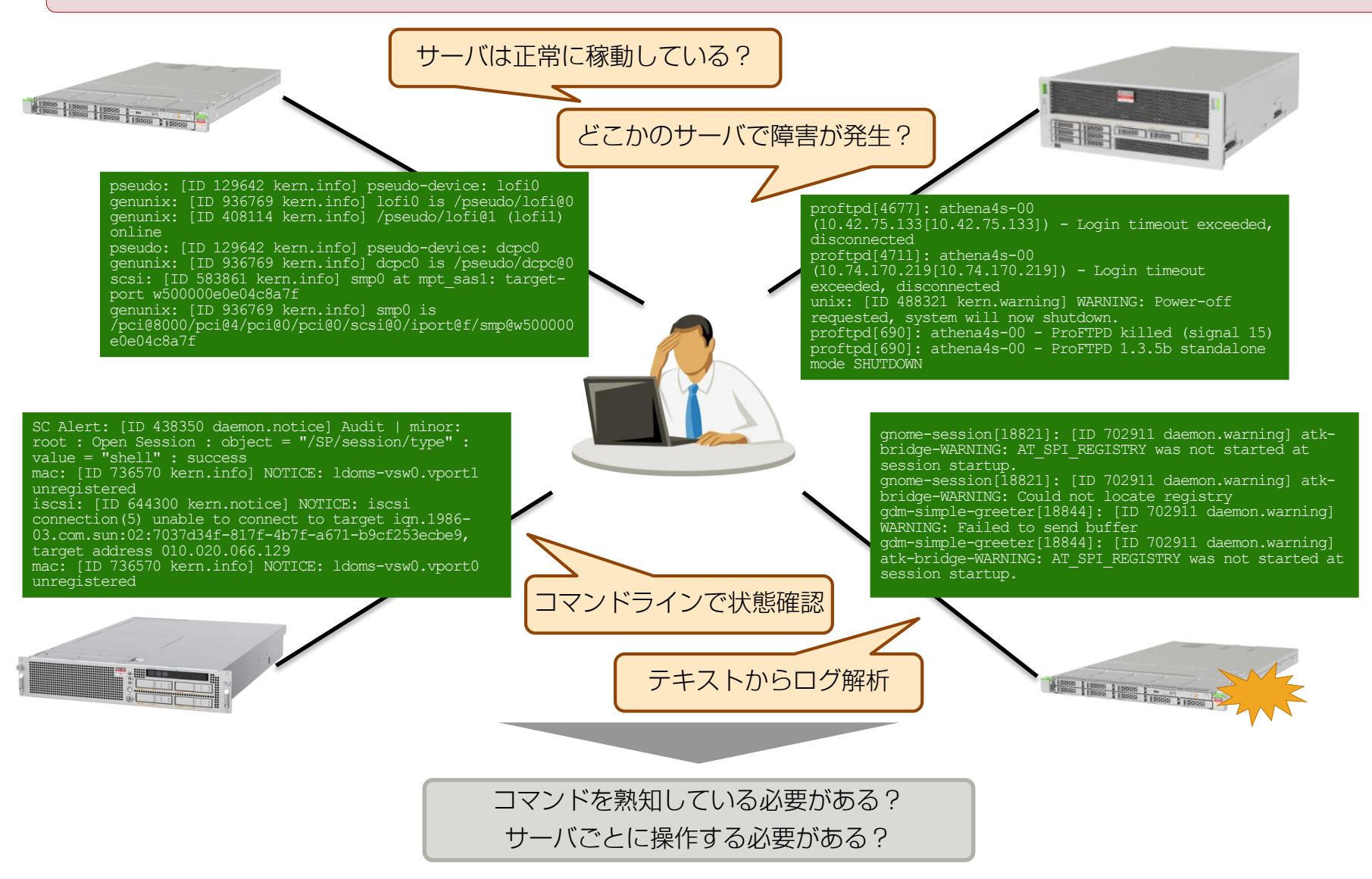

**FUJITSU** 

# SystemwalkerによるSolarisサーバの管理

Systemwalker によって、Solarisサーバを簡単に運用・管理することができます。

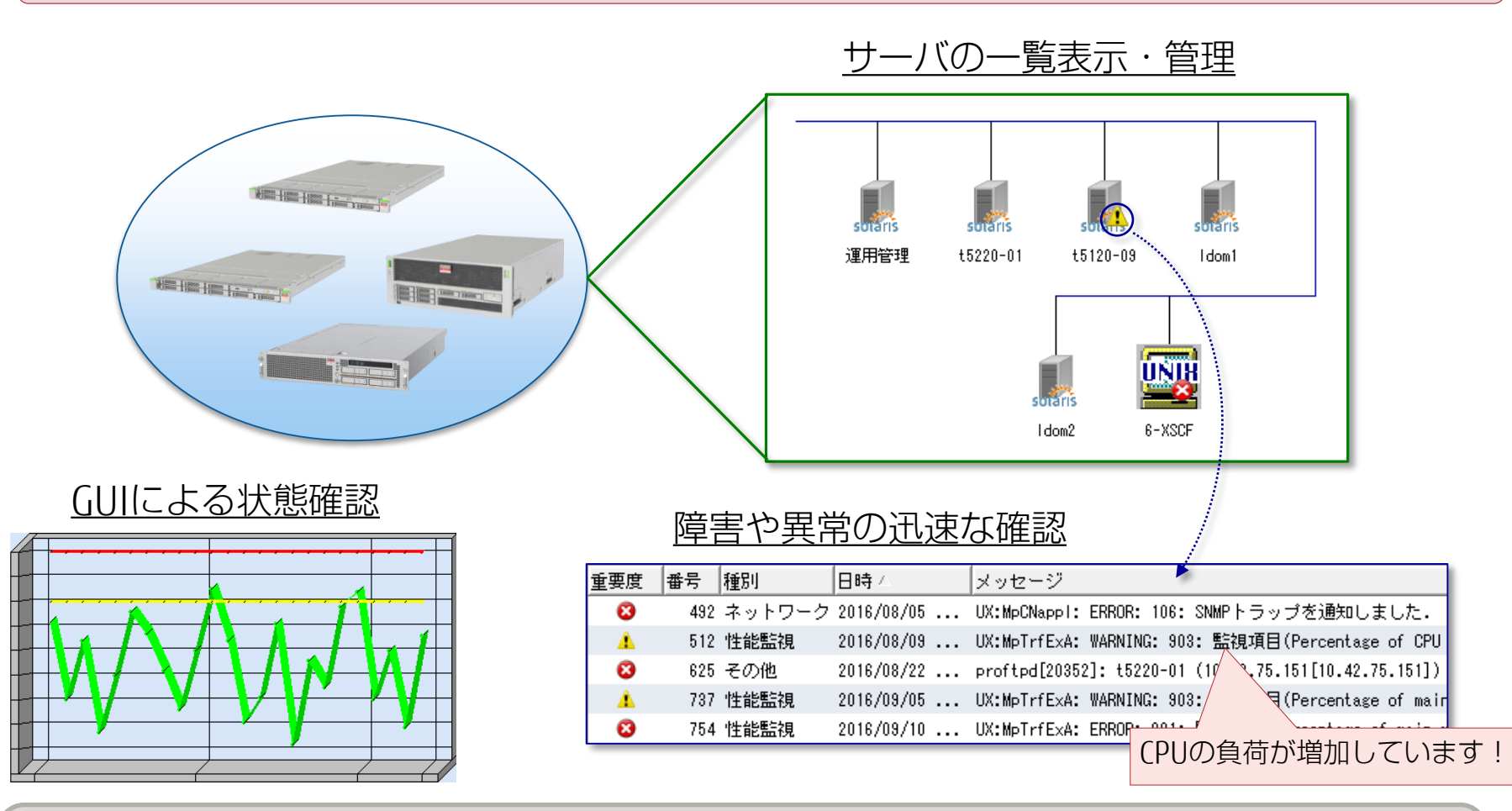

- 高度な知識・スキルなしで操作できます。
- IAサーバ(Windows、Linux)も含めた一括管理が可能です。
- 監視レベルを強化でき、より安定したシステム稼動を実現します。

**FUITSU** 

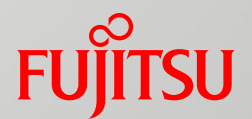

# 2.Systemwalkerの概要

Systemwalkerの目的や特長、製品ラインナップ、Solarisサーバの管理 に関連する主な機能について説明します。

# Systemwalkerとは

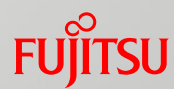

FUJITSU Software Systemwalkerは、富士通が提供する統合運用管理ソフトウェアです。

# 確実かつ安心・安全な運用を支援

•ICT環境の変化に対しても新たなスキルを必要としない運用を実現し、 ICTシステムを継続して利用できます。

■ さまざまな側面で有用な製品ラインナップ

•システム運用管理、ICTサービス管理、セキュリティなど、分野別に製品を ラインナップ。必要な製品を選択して導入できます。

# Systemwalker製品ラインナップ

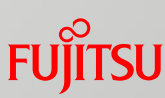

### シ ス テ ム 運 用 管 理

サ

ICT

ビ ス 管 理

EQ.

### ■ライフサイクル管理

- ・Systemwalker Centric Manager
- ・Systemwalker Live Help

### ■自動運転

- ・Systemwalker Operation Manager
- ・Systemwalker for ERPパッケージ ジョブ連携
- ■性能監視・可視化
	- ・Systemwalker Service Quality Coordinator
- ■Oracle監視
	- ・Systemwalker for Oracle

# ■自動化

・Systemwalker Runbook Automation

# ■クライアント資産管理

- ・Systemwalker Desktop Patrol
- ■構成管理
	- ・Systemwalker Software Configuration Manager

# ■ネットワーク監視

- ・Systemwalker Network Manager
- ・Systemwalker Network Assist
- ・Cisco Prime LAN Management Solution

# ■インシデント・問題管理

・Systemwalker IT Service Management

### ■変更管理

・Systemwalker IT Change Manager V14g

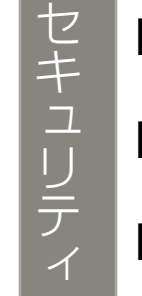

# ■サイバー攻撃対策

- ・Systemwalker Security Control
- ■クライアントセキュリティ管理
	- ・Systemwalker Desktop Keeper

# ■シングルサインオン

・Systemwalker PKI Manager

### 本書での説明範囲

• 本書では、Solarisサーバの管理でもっともよく使用される「Centric Manager」と「Operation Manager」につ いて説明します。説明対象の製品に応じて、各ページに以下のアイコンを示しています。

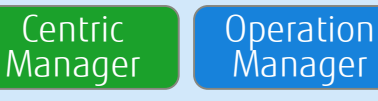

# Systemwalker Centric Manager 1/3

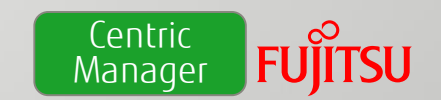

# ■ Centric Managerとは

### •「システム運用管理」と「ICT資産管理」を統合し、センター全体の ライフサイクルを管理します。

- 本書で紹介する機能 ※ 本書では、「システム運用管理」について紹介します。
	- ■機器の一元管理と監視
	- 性能監視
	- 障害分析・対応 ログの活用 -

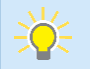

• Centric Managerについて詳しくは、下記をご参照ください。 <http://www.fujitsu.com/jp/products/software/middleware/business-middleware/systemwalker/products/centricmgr/index.html>

# Systemwalker Centric Manager 2/3

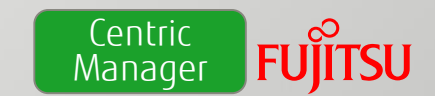

# ■ メリット •複数のサーバのログをまとめて確認できます。 •イベント、エラーごとの情報を確認できます。

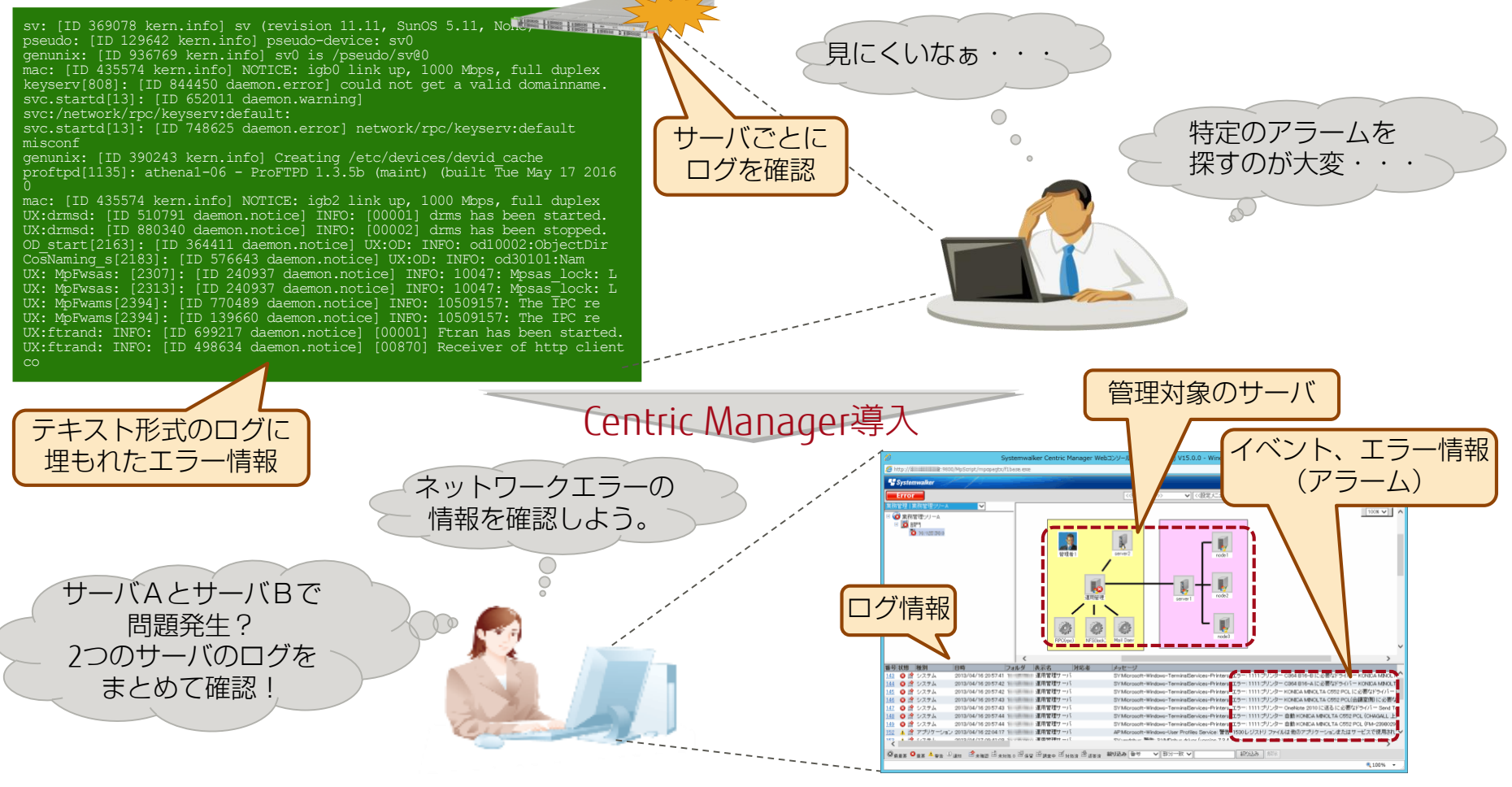

# Systemwalker Centric Manager 3/3

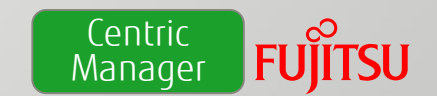

# ■ システム構成

- •運用管理サーバがサーバ群のログを収集します。
- •運用管理クライアントで、収集された情報を監視します。

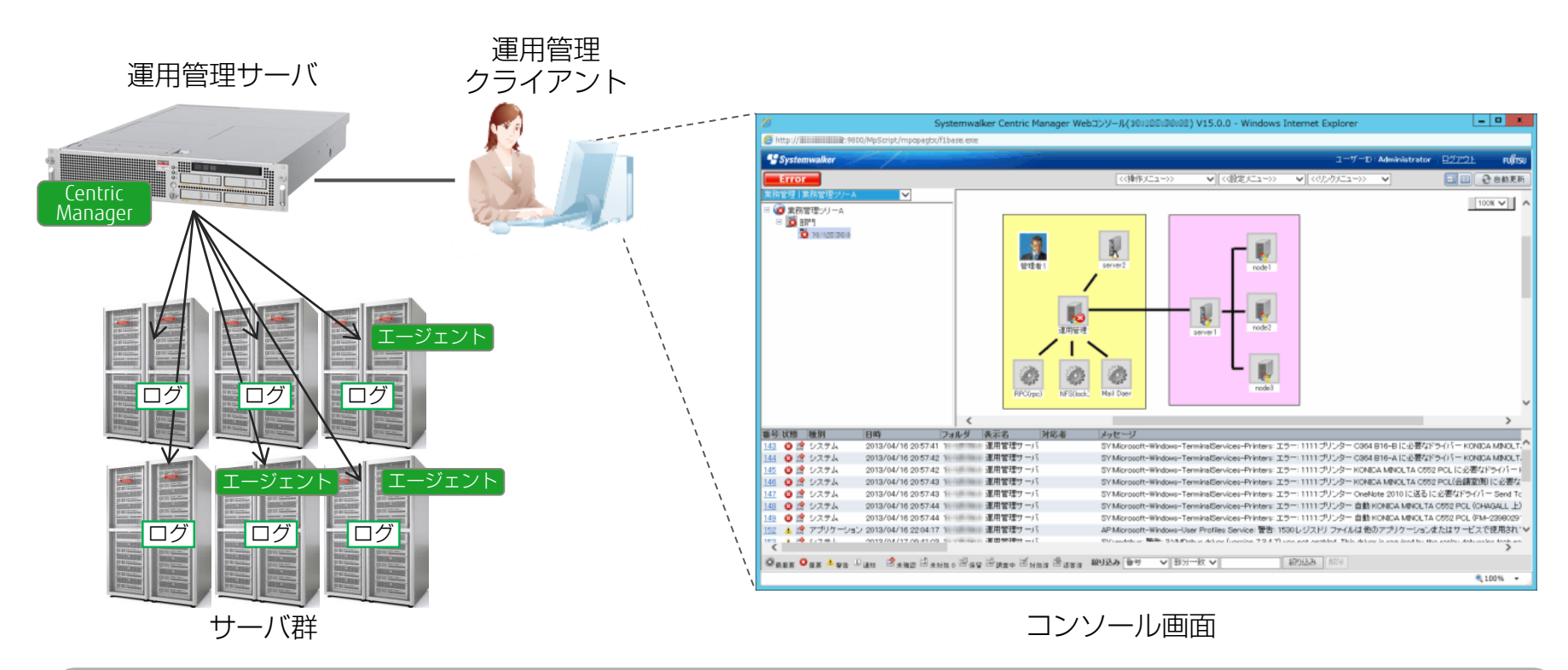

- Windows、Linux、Solarisなど複数のOSに対応します。
	- ログ収集だけでなく、サーバやアプリケーションの死活監視もできます。
	- 監視する項目によっては、監視対象のサーバにエージェントをインストールする必要があります。

### Systemwalker Operation Manager 1/4 **Poperation** Manager

# ■ Operation Managerとは

- •運用管理コンセプトに基づいて、ジョブ(※1)のスケジューリングや監視、 操作など、業務運用をトータルに自動化し、安定稼動と低コスト運用を実現 します。
- •サーバの電源投入/切断や、定型バッチ業務/オンライン業務の自動化、 業務の実行状況の監視、実績管理まで効率的に行うことができます。
- ※1:業務を処理するための個々のシェルスクリプト、実行プログラム、業務手続き言語 (ICL) などをジョブと呼びます。

 本書で説明する機能 ジョブスケジュール ■ジョブの実行状況表示

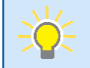

• Operation Managerについて詳しくは、下記をご参照ください。 <http://www.fujitsu.com/jp/products/software/middleware/business-middleware/systemwalker/products/operationmgr/index.html>

# Systemwalker Operation Manager 2/4 **Poperation**

■ メリット

•複数のジョブが起動されてもGUI画面からの確認が簡単です。

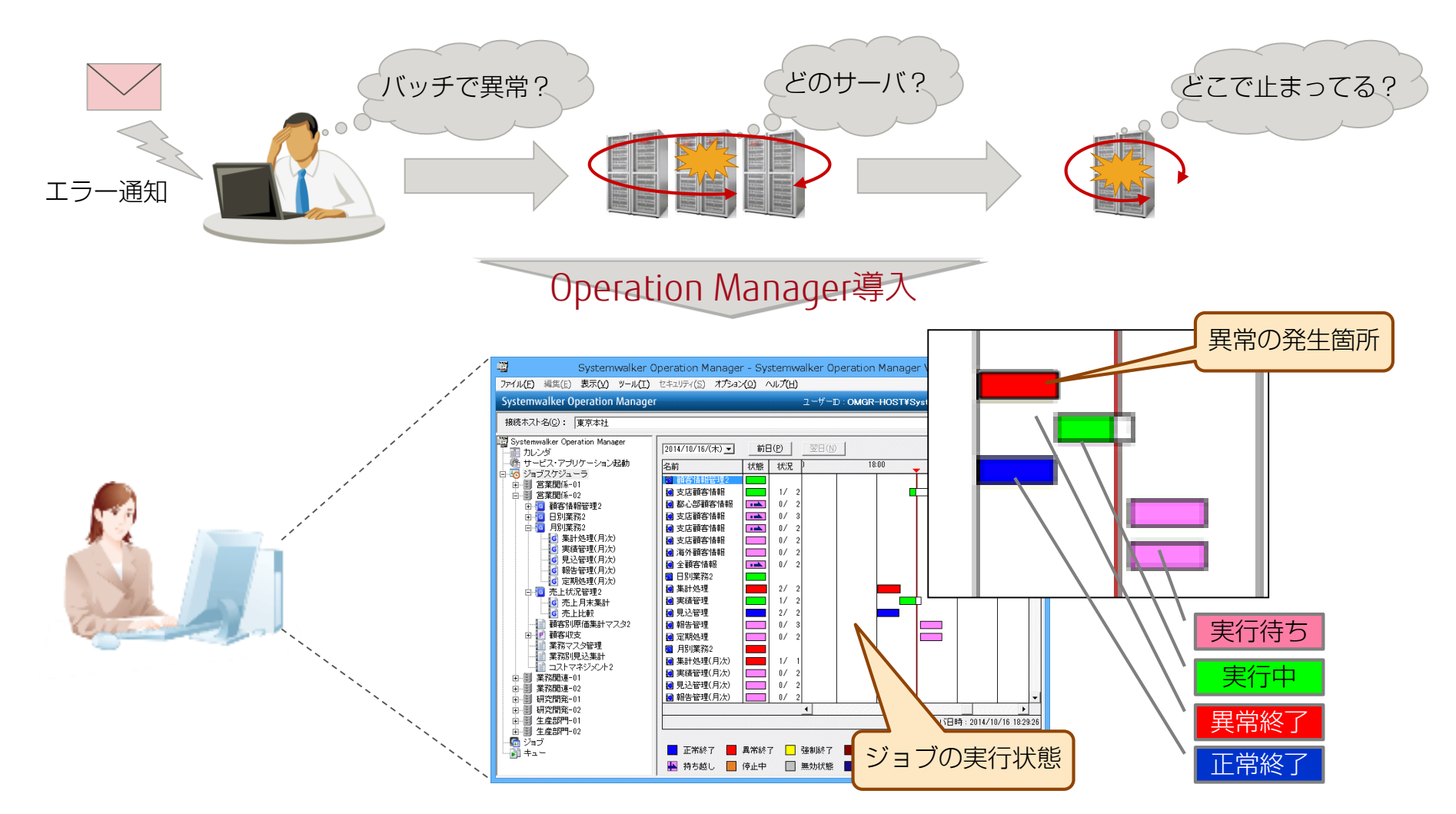

Manager

**FUJITSU** 

**Operation** Manager

# Systemwalker Operation Manager 3/4

# ■ システム構成

- •スケジュール管理サーバがジョブの実行サーバを管理します。
- •スケジュール管理サーバは、ネットワーク経由で実行サーバへジョブの 実行を命令できます。 Centric Managerコンソール画面

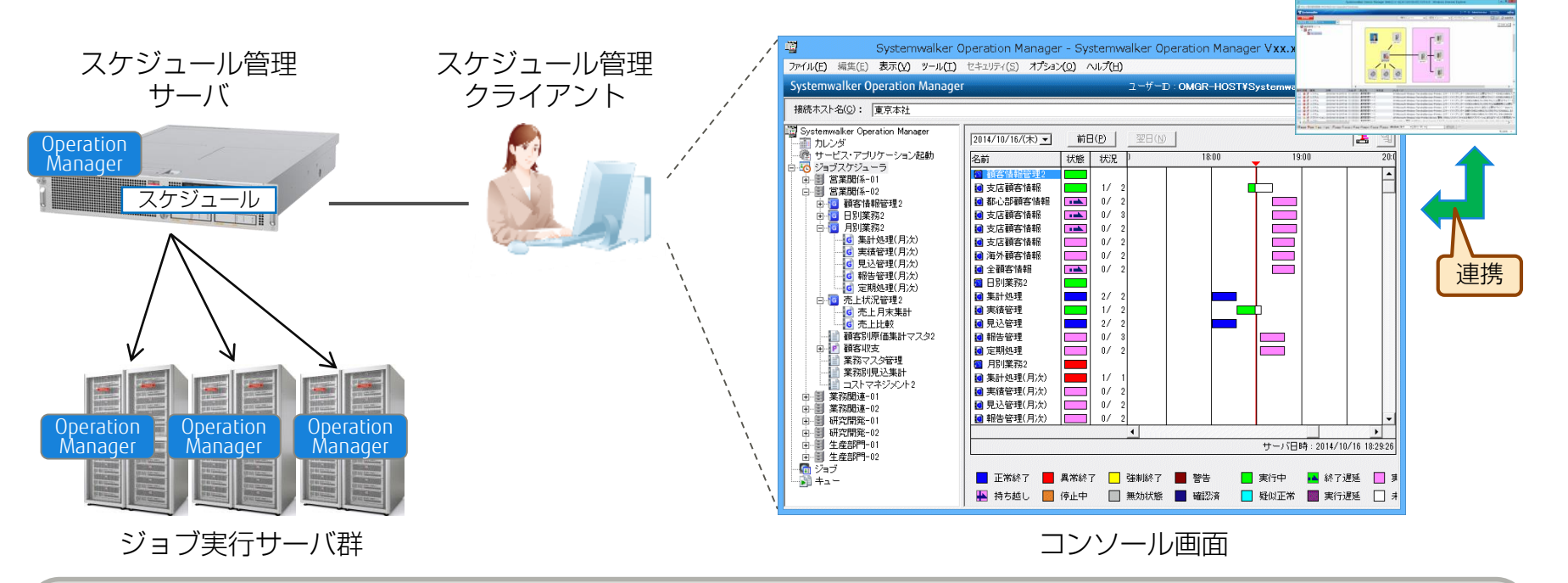

- Windows、Linux、Solarisなど複数のOSに対応します。
- スケジュール管理サーバと実行対象サーバにOperation Managerを導入します(エージェントはありません) 。
- スケジュールは複数のサーバ上で定義できますが、基本的には1台で管理する運用形態を推奨します。
- Operation Managerのコンソール画面は、Centric Managerのコンソール画面と連携して開くこともできます。

# Systemwalker Operation Manager 4/4 **Poperation**

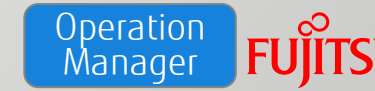

# 画面イメージ

- •開始時間、周期などをスケジューリングしてジョブを実行できます。
- •実行順序や待ち合わせも定義できます。
- •GUIで簡単に設定できます。

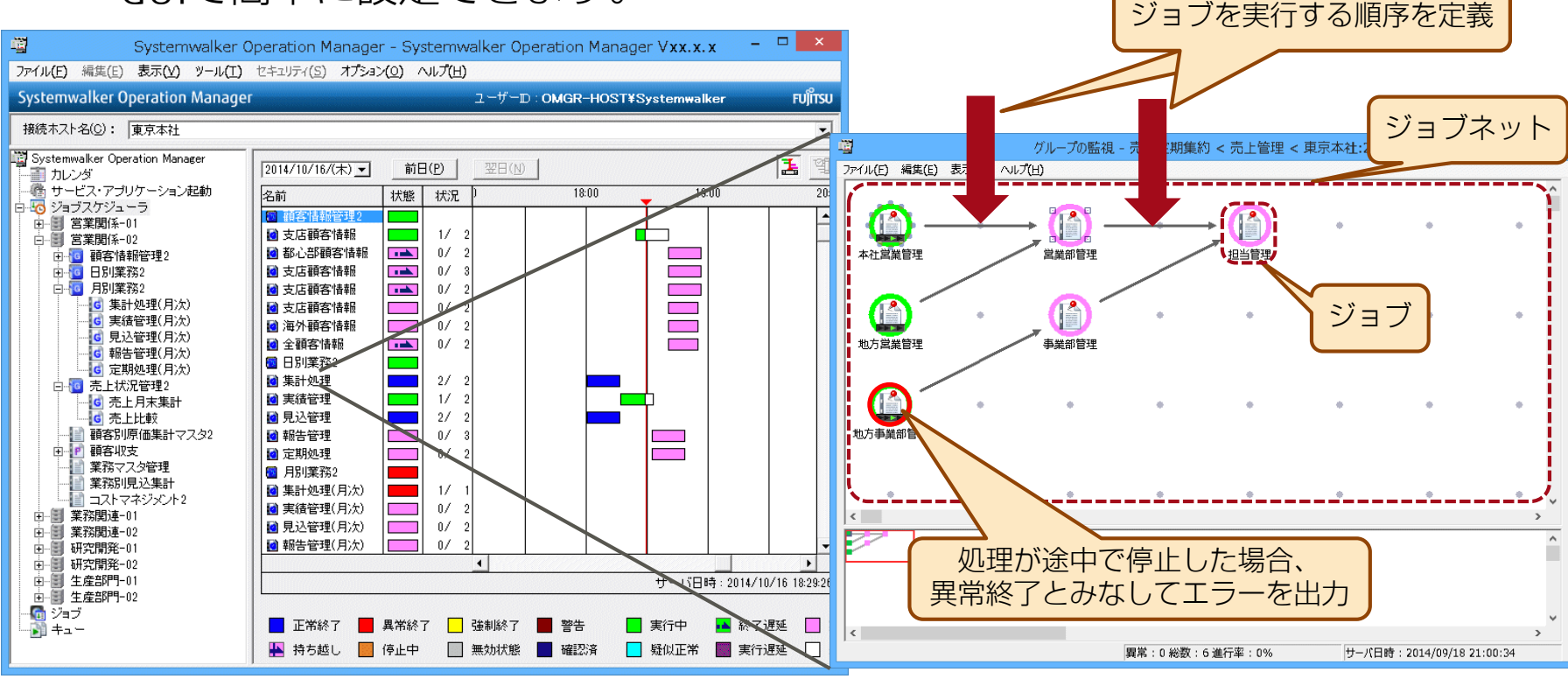

• Operation Managerでは、右側の画面上の各要素をジョブ、すべてのジョブの組み合わせと起動条件(時刻や起 動日など)を含めたものをジョブネットといいます。

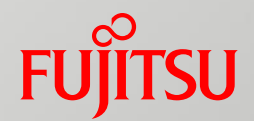

# 3.Systemwalkerでできること - GUIを使ったかんたん運用の例 -

Systemwalkerが提供するSolarisサーバの管理機能を使用して 実現できることを説明します。

#### 本書で紹介するSystemwalkerの機能 Centric **Operation FUJITSU** Manager Manager

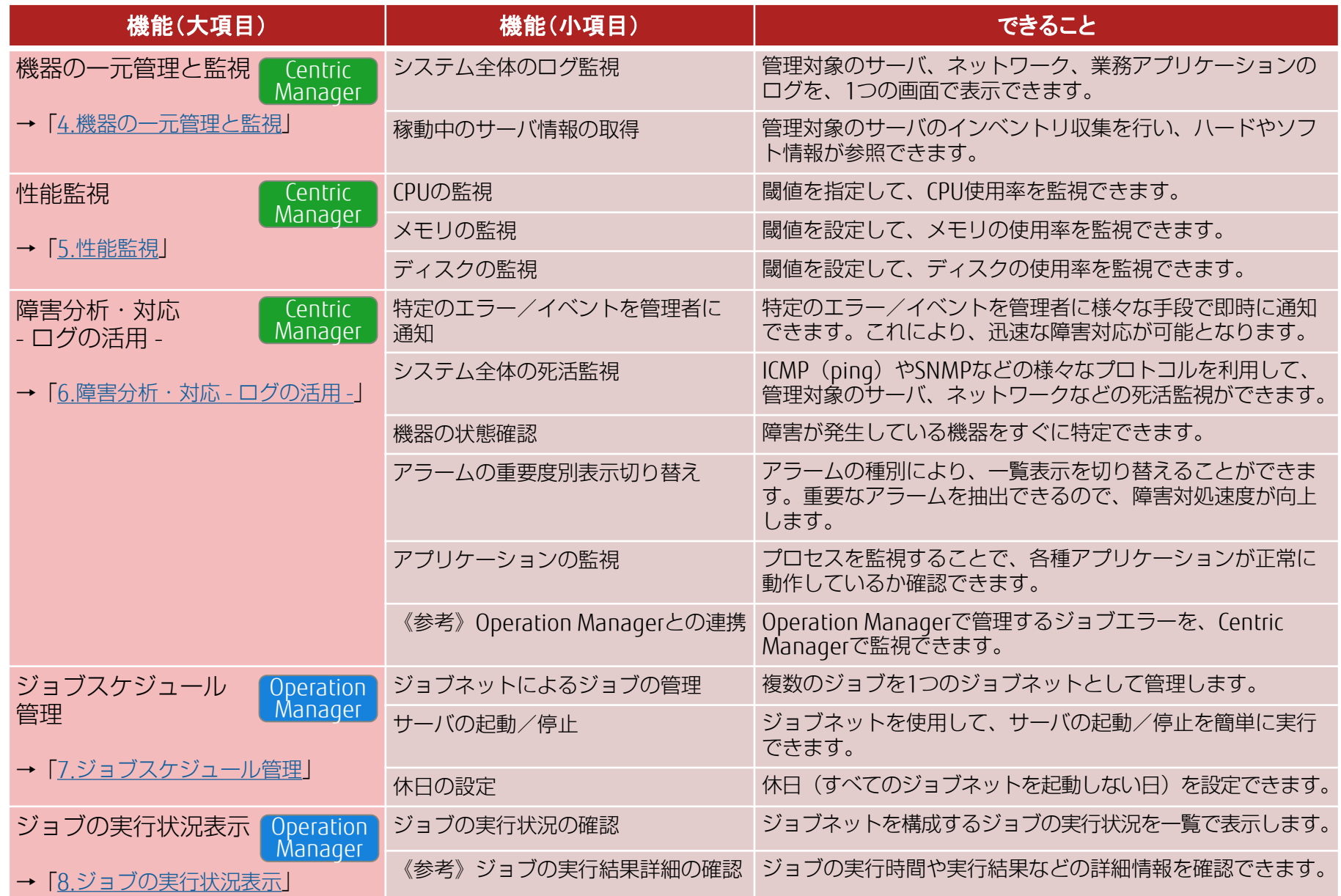

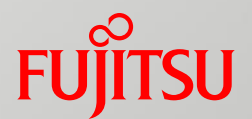

# 4.機器の一元管理と監視

管理対象の機器を一元管理し、稼動状況を監視します。

■ システム全体のログ監視

<span id="page-18-0"></span>■稼動中のサーバ情報の取得

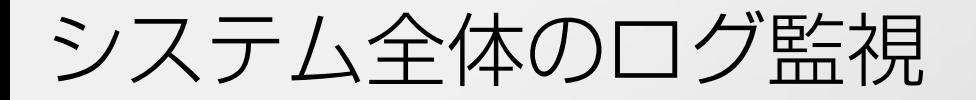

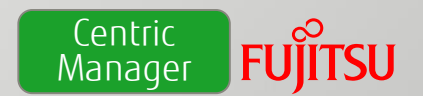

管理対象のサーバ、ネットワーク、業務アプリケーションのログを、1つの画面で表示できます。

- •1台の管理端末で、複数のサーバ、ネットワーク、業務アプリケーションの ログを監視できます。
- •ログに対して処置済/未対処などの仕分けができます。
- •物理サーバと同じように仮想サーバも管理できます。

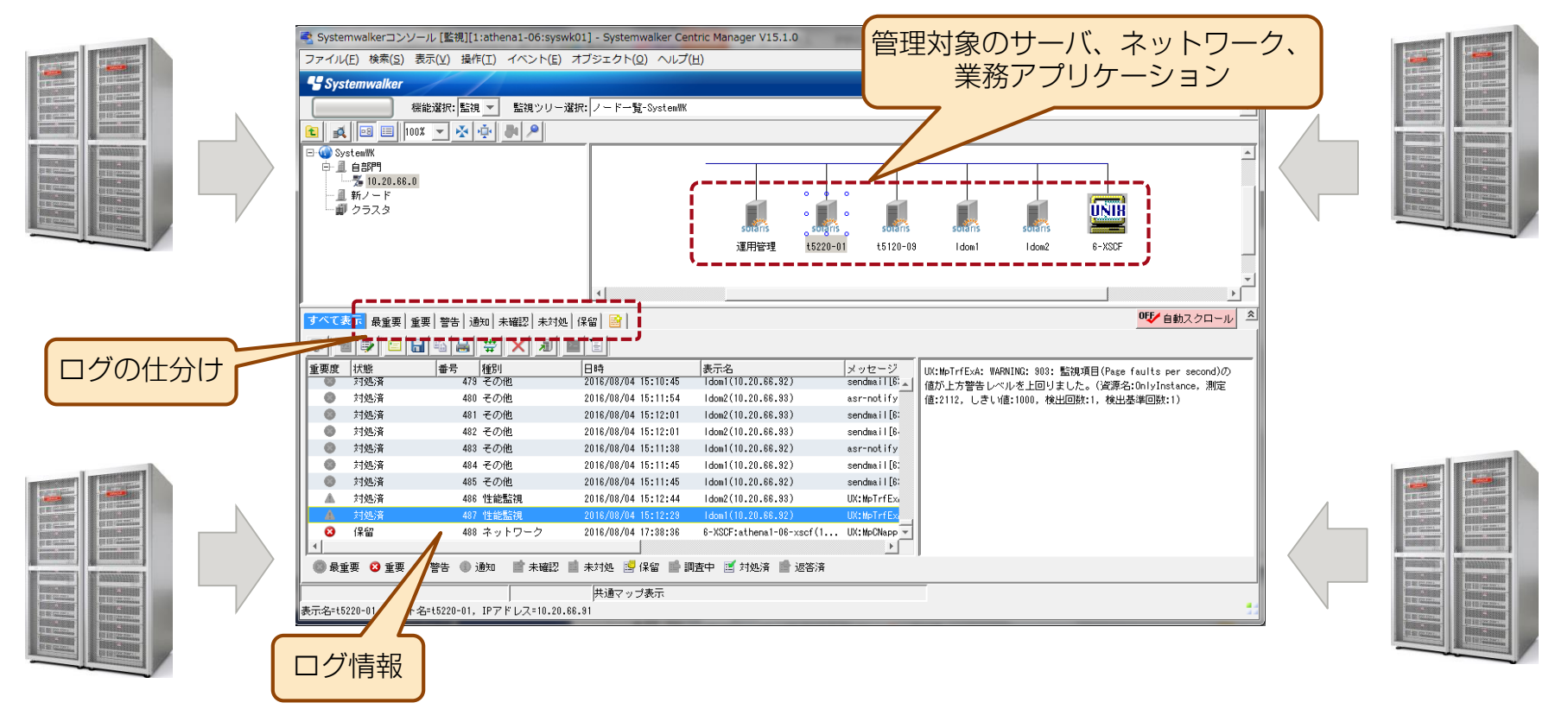

稼動中のサーバ情報の取得

**Centric FUJITSU** Manager

### 管理対象のサーバのインベントリ収集を行い、ハードやソフト情報が参照できます。

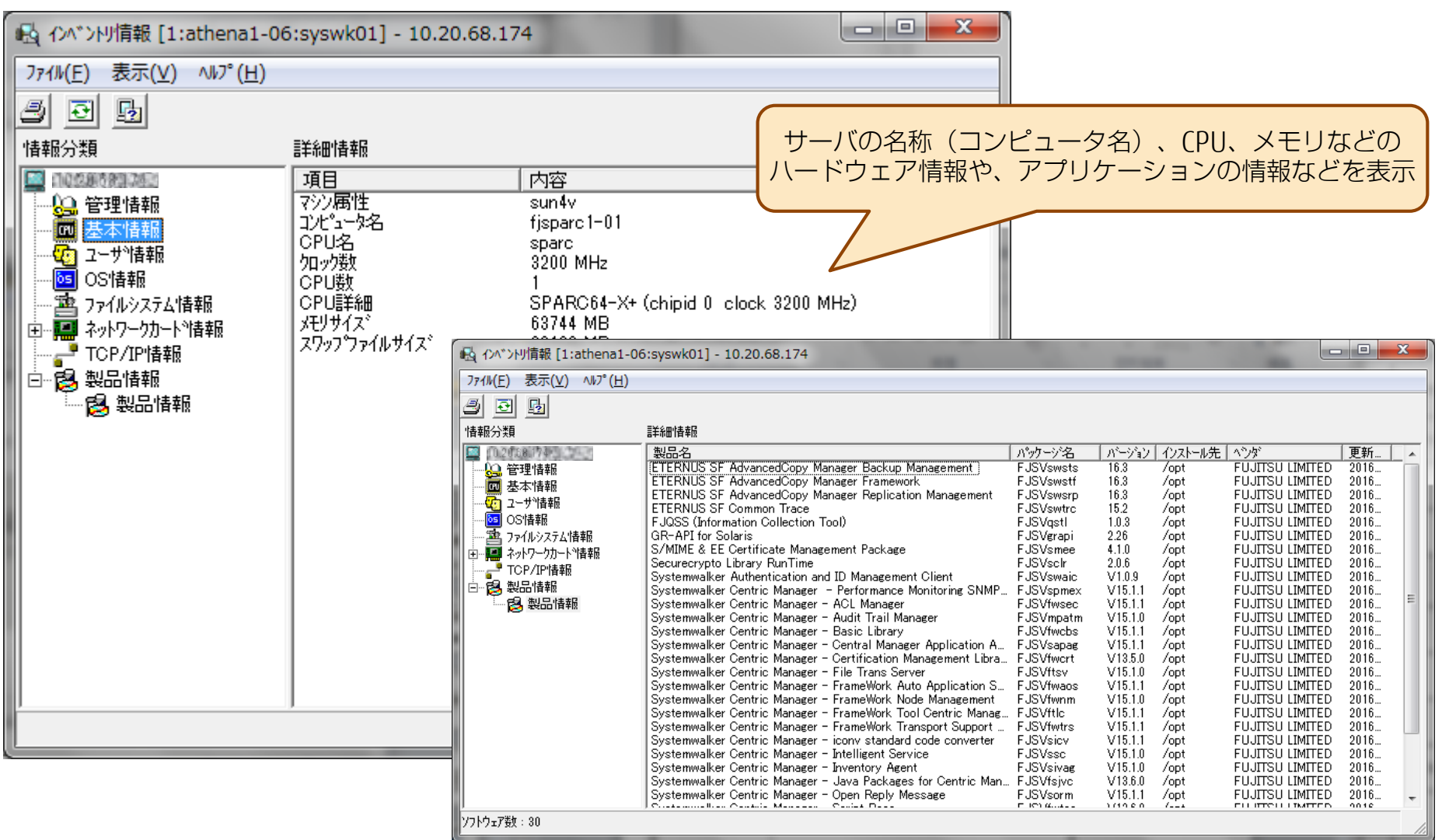

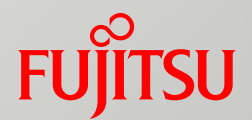

# 5.性能監視

## サーバのリソースを監視し、障害を未然に防止します。

- CPUの監視
- メモリの監視
- <span id="page-21-0"></span>■ディスクの監視

CPUの監視

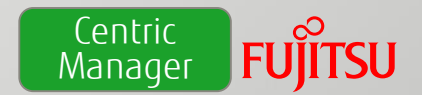

### 閾値を設定して、CPUの使用率を監視できます。

- •警告の閾値(上限/下限)と異常の閾値をそれぞれ設定できます。
- •CPUの使用率が閾値を超えた場合、アラーム(※1)が通知されます。 ※ 1:アラームは、コンソール画面下部のログ情報で確認できます。

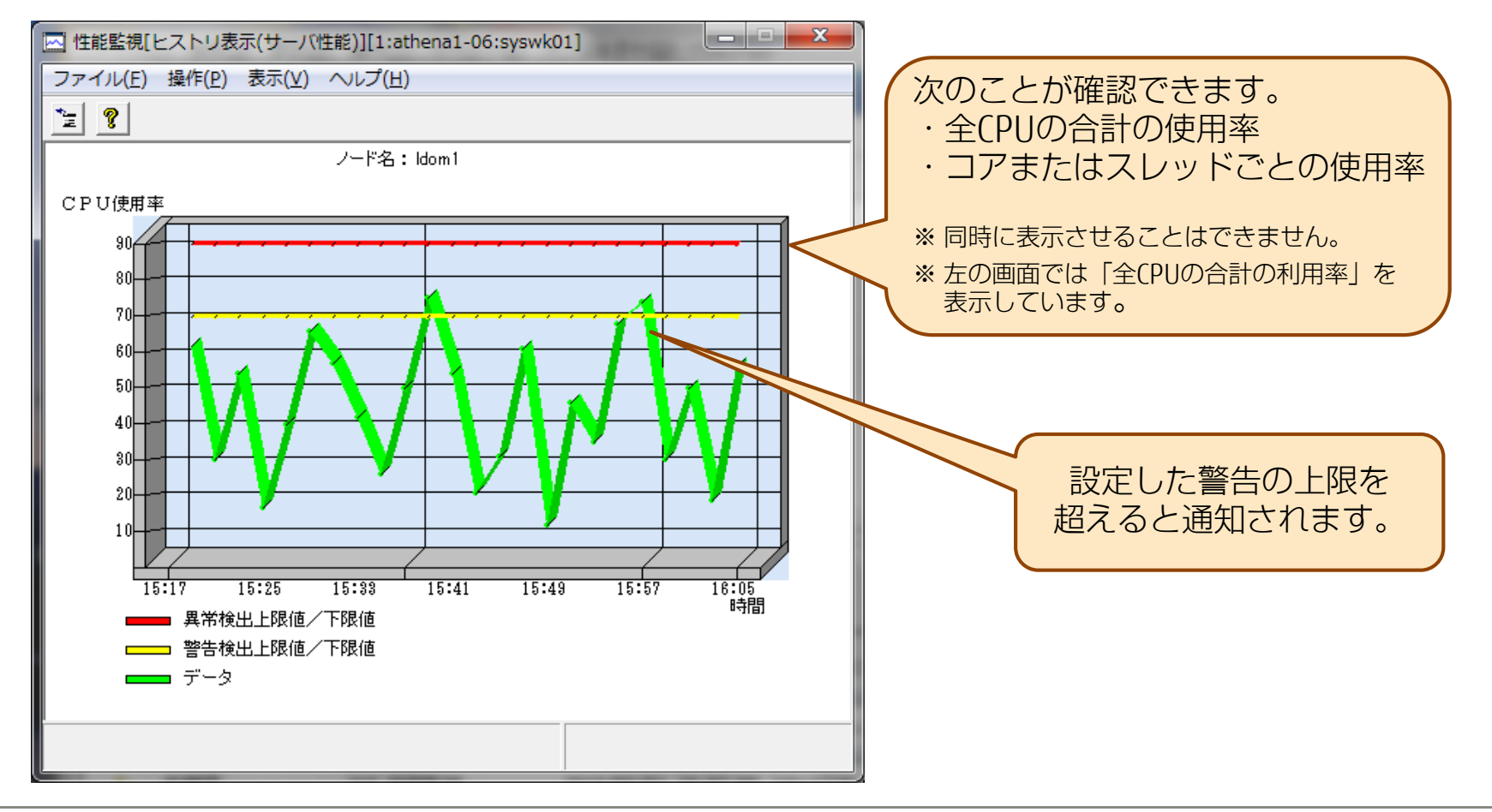

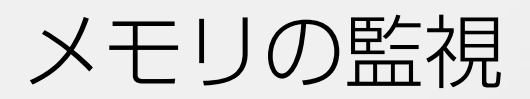

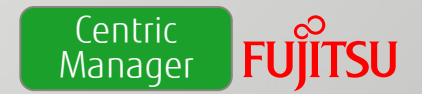

### 閾値を設定して、メモリの使用率を監視できます。

•警告の閾値(上限/下限)と異常の閾値をそれぞれ設定できます。

•メモリの使用率が閾値を超えた場合、アラーム(※1)が通知されます。 ※ 1:アラームは、コンソール画面下部のログ情報で確認できます

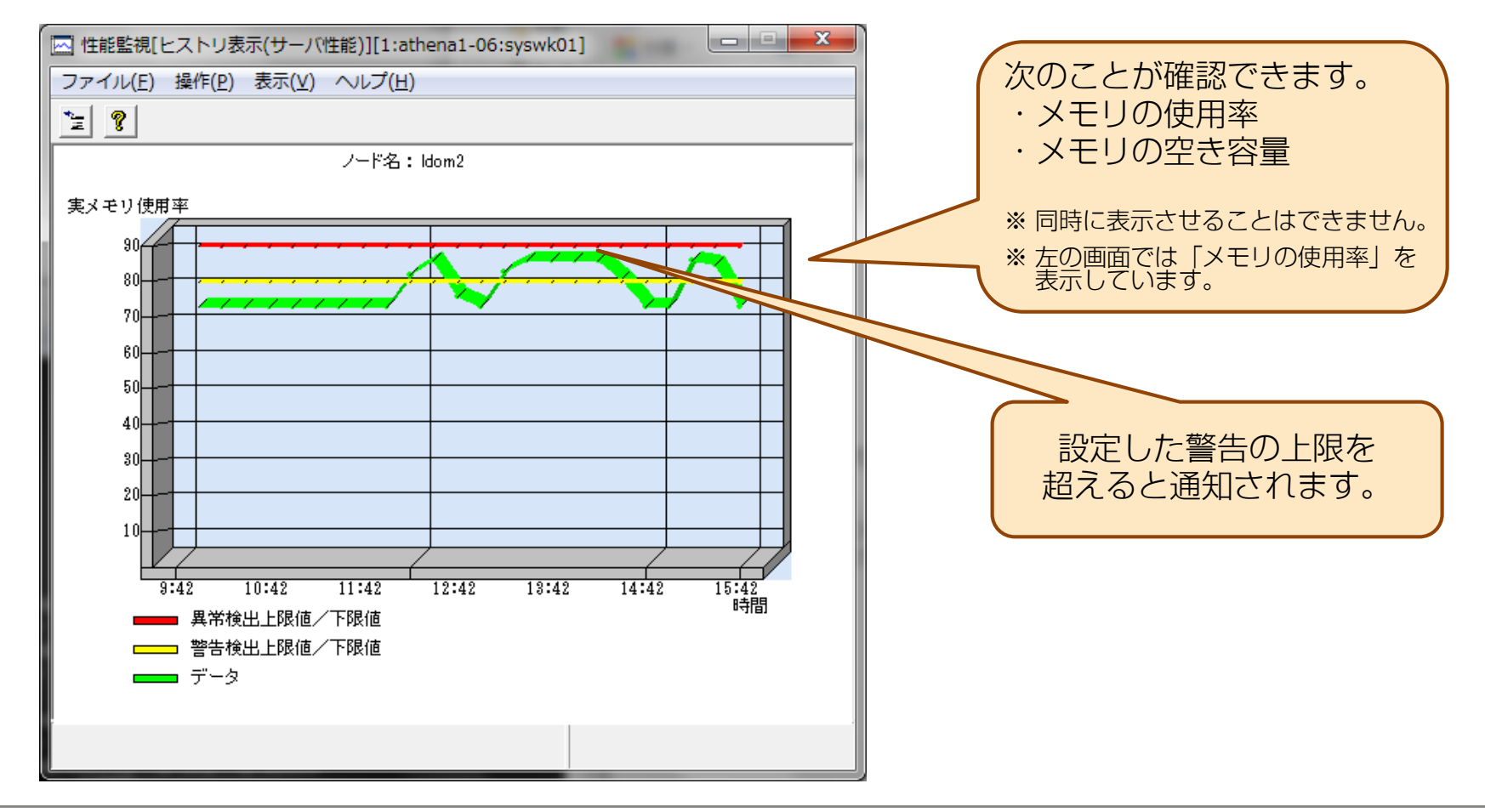

ディスクの監視

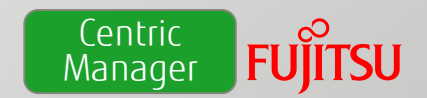

### 閾値を設定して、ディスクの使用率を監視できます。

•警告の閾値(上限/下限)と異常の閾値をそれぞれ設定できます。

•ディスクの空き容量が閾値を下回った場合、アラーム(※1)が通知されます。 ※1:アラームは、コンソール画面下部のログ情報で確認できます

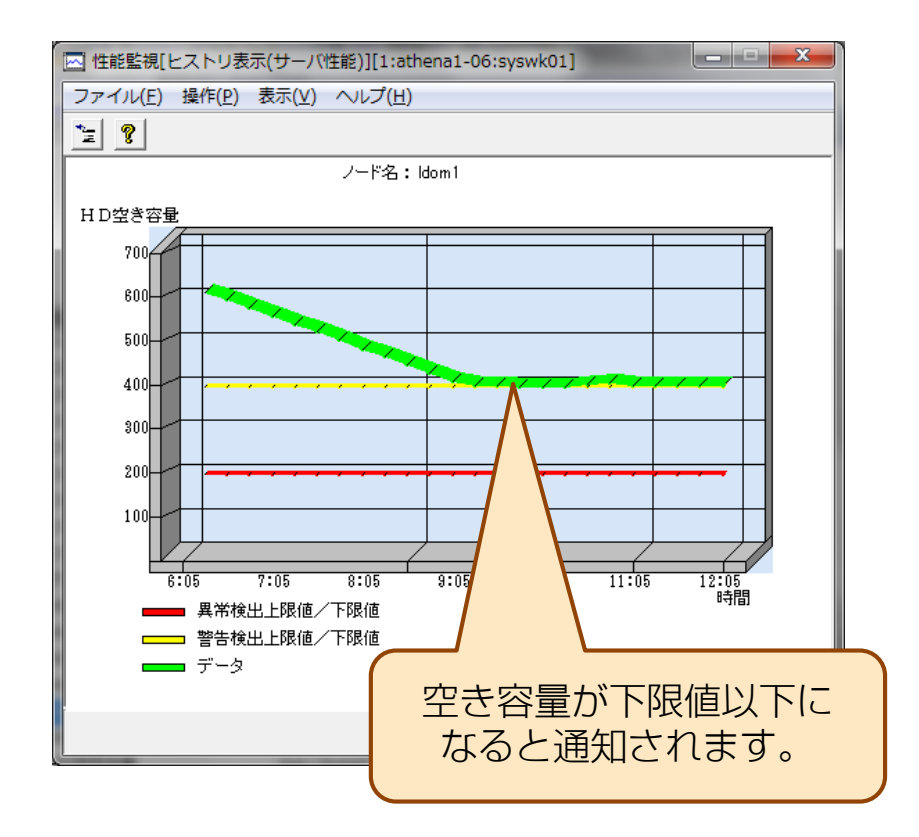

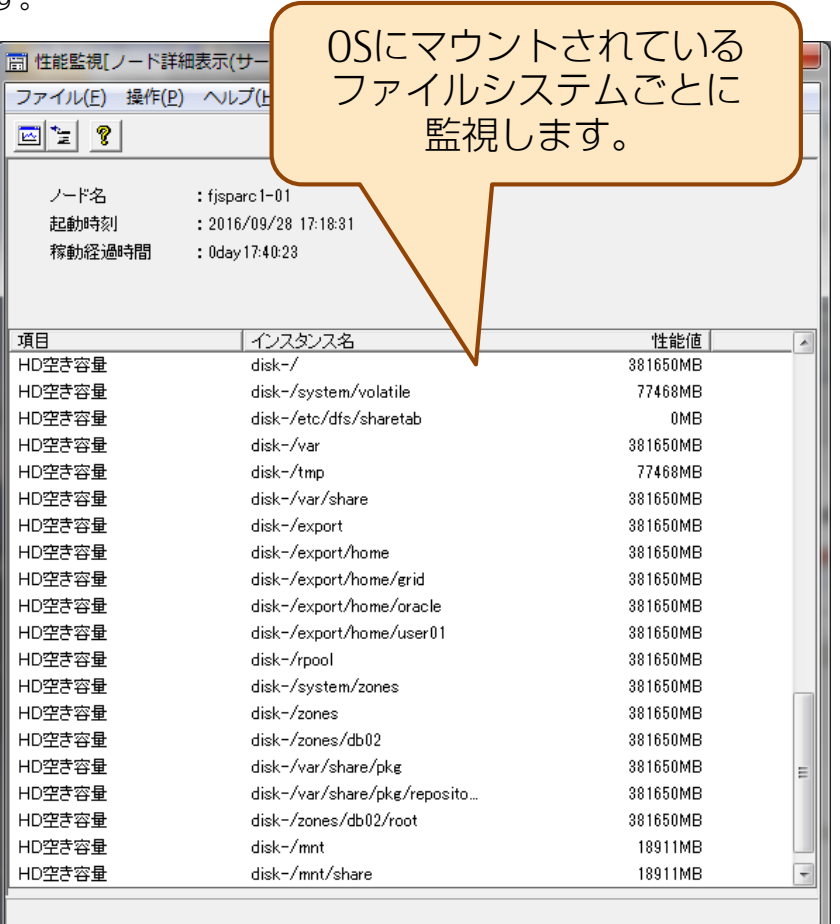

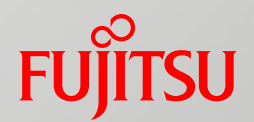

# 6.障害分析・対応 - ログの活用 -

システム全体のログを活用することで、障害発生箇所の特定や迅速な 対応が可能になります。

- 特定のエラー/イベントを管理者に通知
- システム全体の死活監視
- 機器の状態確認
- アラームの重要度別表示切り替え
- アプリケーションの監視
- <span id="page-25-0"></span>■ 《参考》Operation Managerとの連携

特定のエラー/イベントを管理者に通知 Centric **FUJITSU Manager** 

特定のエラー/イベントを管理者に様々な手段で即時に通知できます。これにより、迅速な障害対応が 可能となります。

•通知を受け取りたいエラーやベントを設定すると、そのエラーやイベントが 発生したときにメールで通知されます。 重要なエラー/イベントのみ

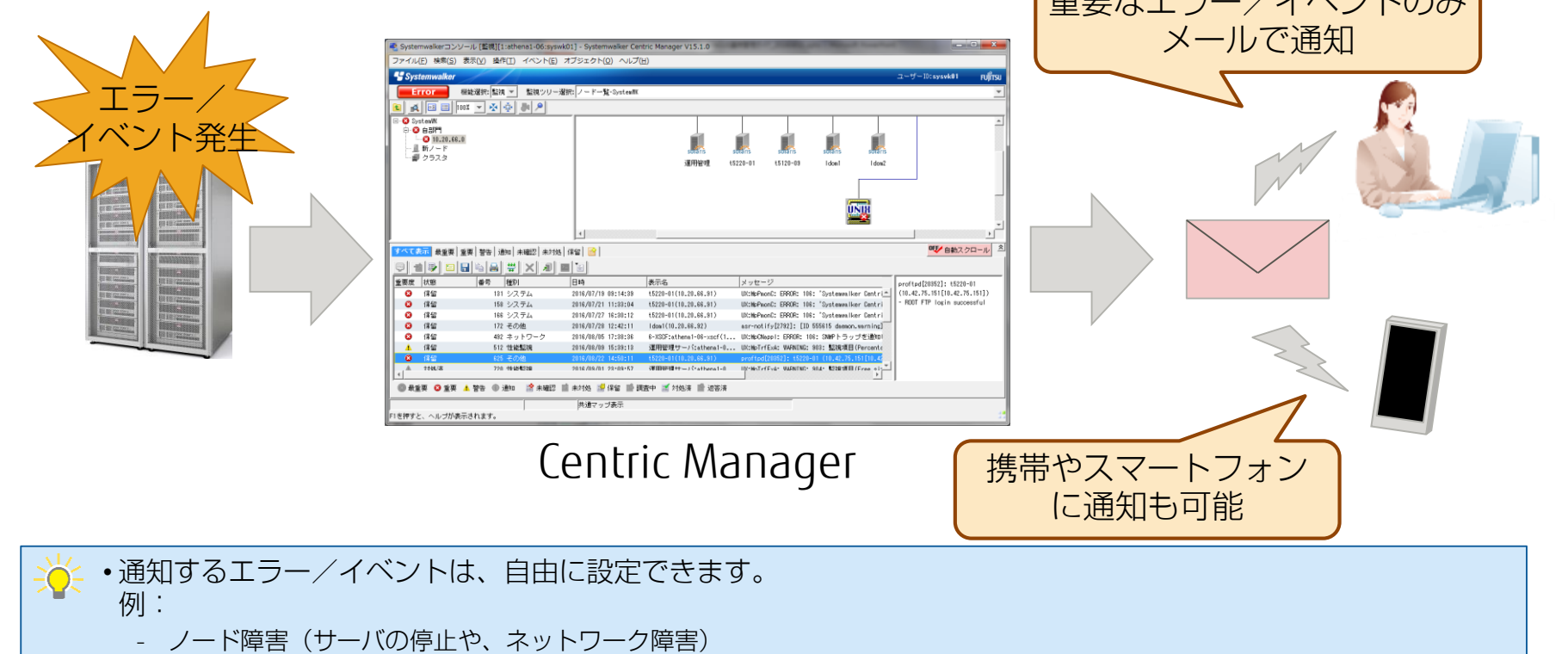

- メール障害(SMTPポートの応答なし)
- WEBサービス障害(HTTPポートの応答なし)
- ディスク容量の枯渇
- 夜間バッチの正常終了/異常終了
- 定期バックアップの正常終了/異常終了

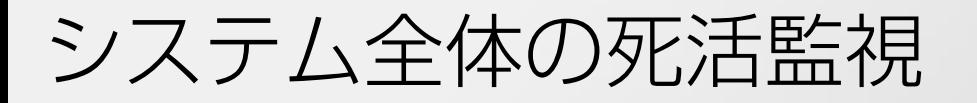

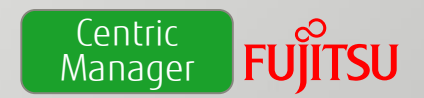

### ICMP(ping)やSNMPなどの様々なプロトコルを利用して、管理対象のサーバ、ネットワークなどの 死活監視ができます。

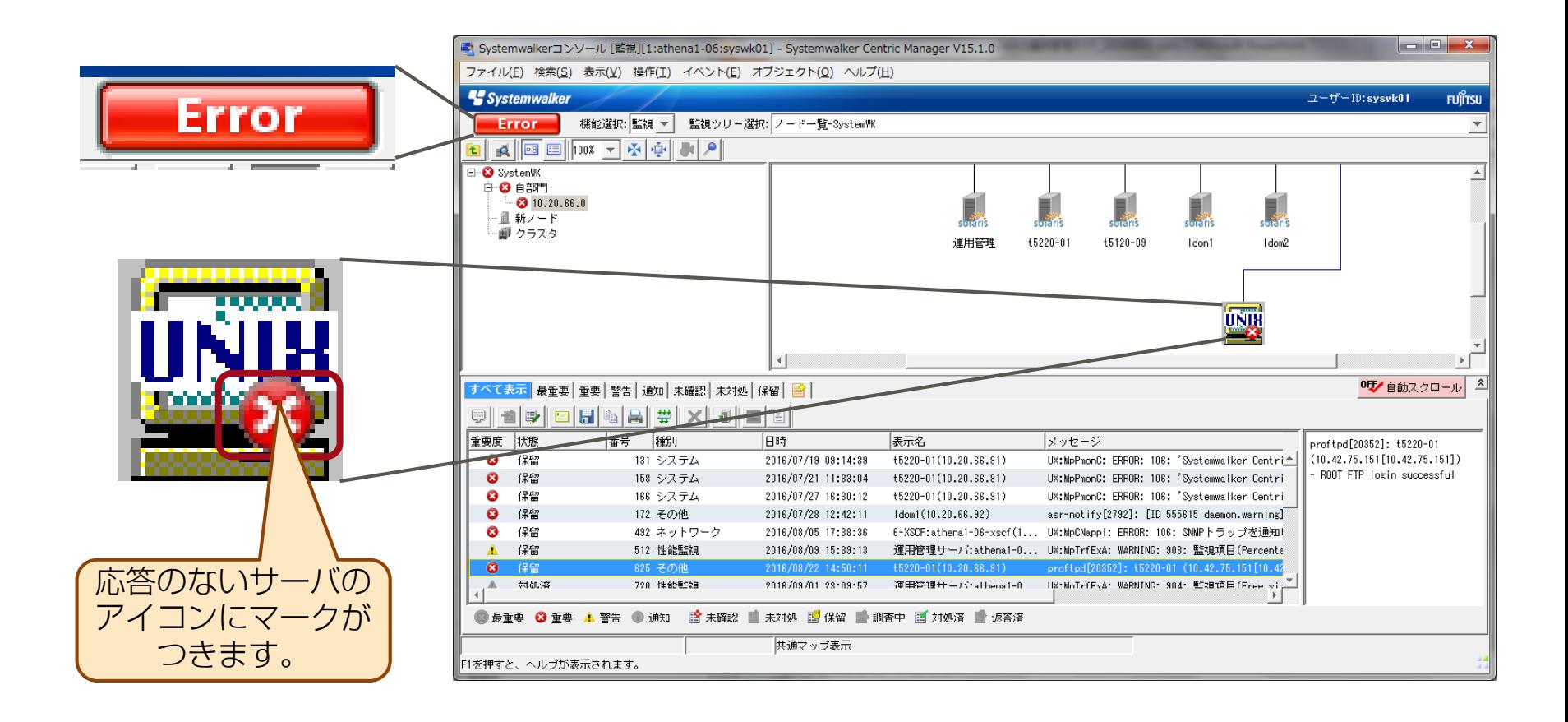

• 物理/仮想サーバやスイッチ、ルータなどのIPアドレスが設定されている機器を監視できます 。

機器の状態確認

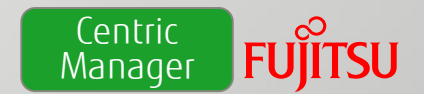

障害が発生している機器をすぐに特定できます。

- •画面上のマップから、エラーが発生している機器や停止している機器が すぐ分かります。
- •クリックするだけで、機器から出力されているエラーメッセージを確認 できます。

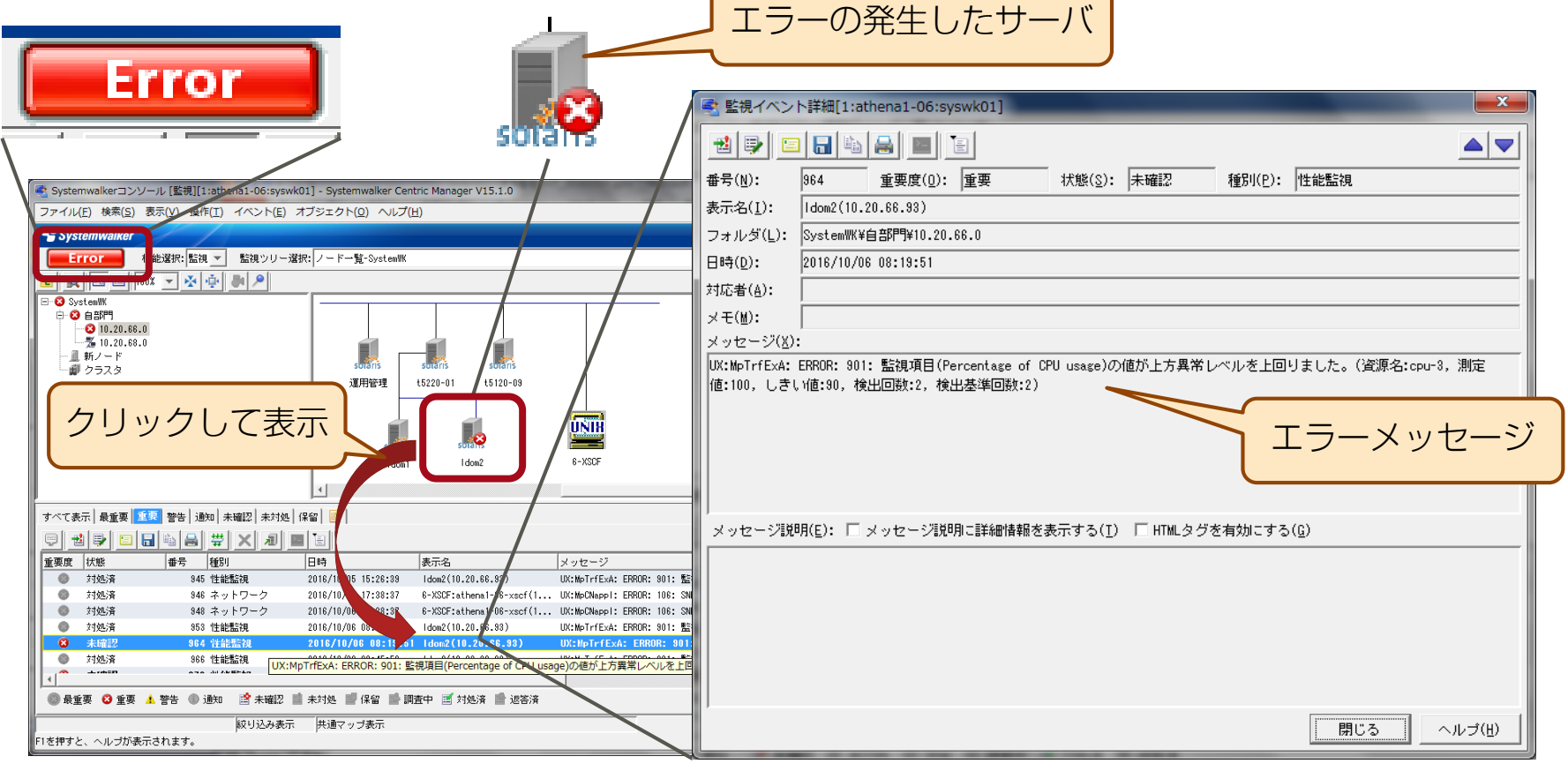

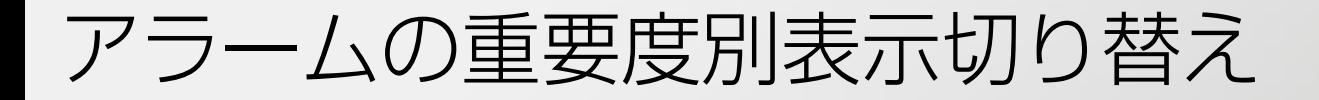

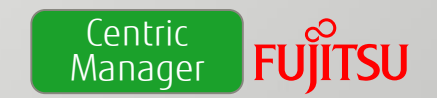

アラームの種別により、一覧表示を切り替えることができます。重要なアラームを抽出できるので、 障害対処速度が向上します。

### •監視対象とする必要のないアラームは、フィルタを設定して表示させない ようにすることもできます。

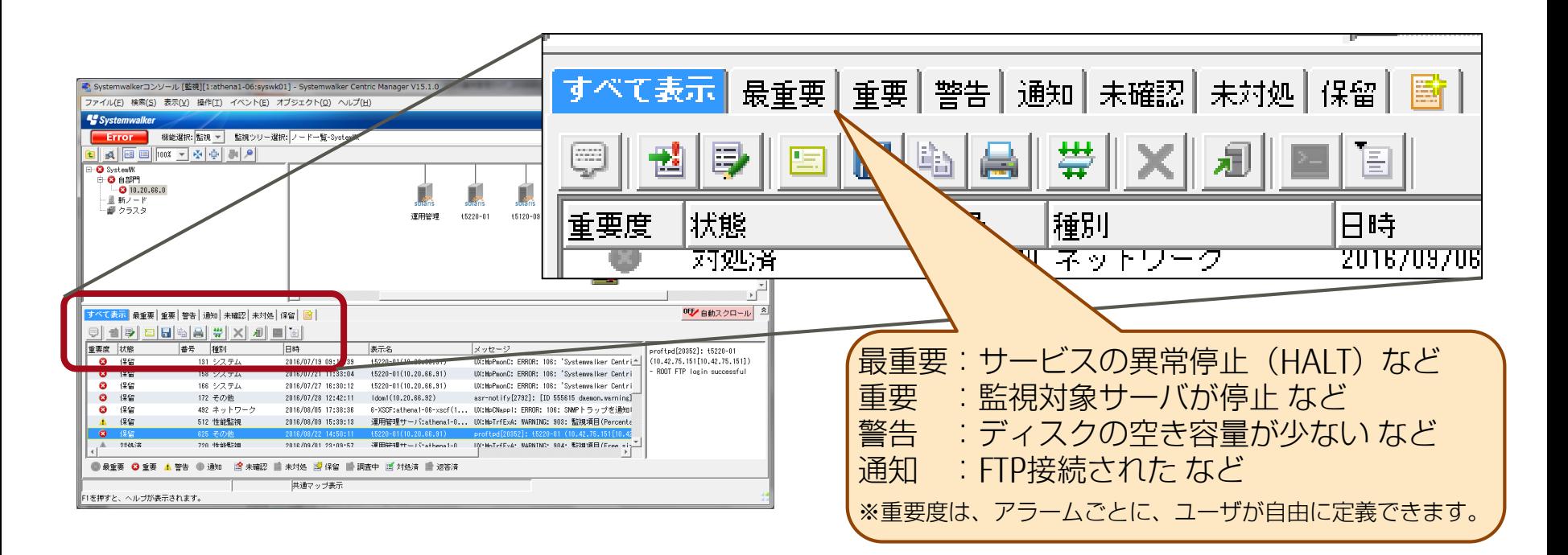

アプリケーションの監視

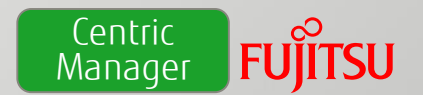

プロセスを監視することで、各種アプリケーションが正常に動作しているか確認できます。

# Centric Managerでデフォルトで選択できるプロトコル

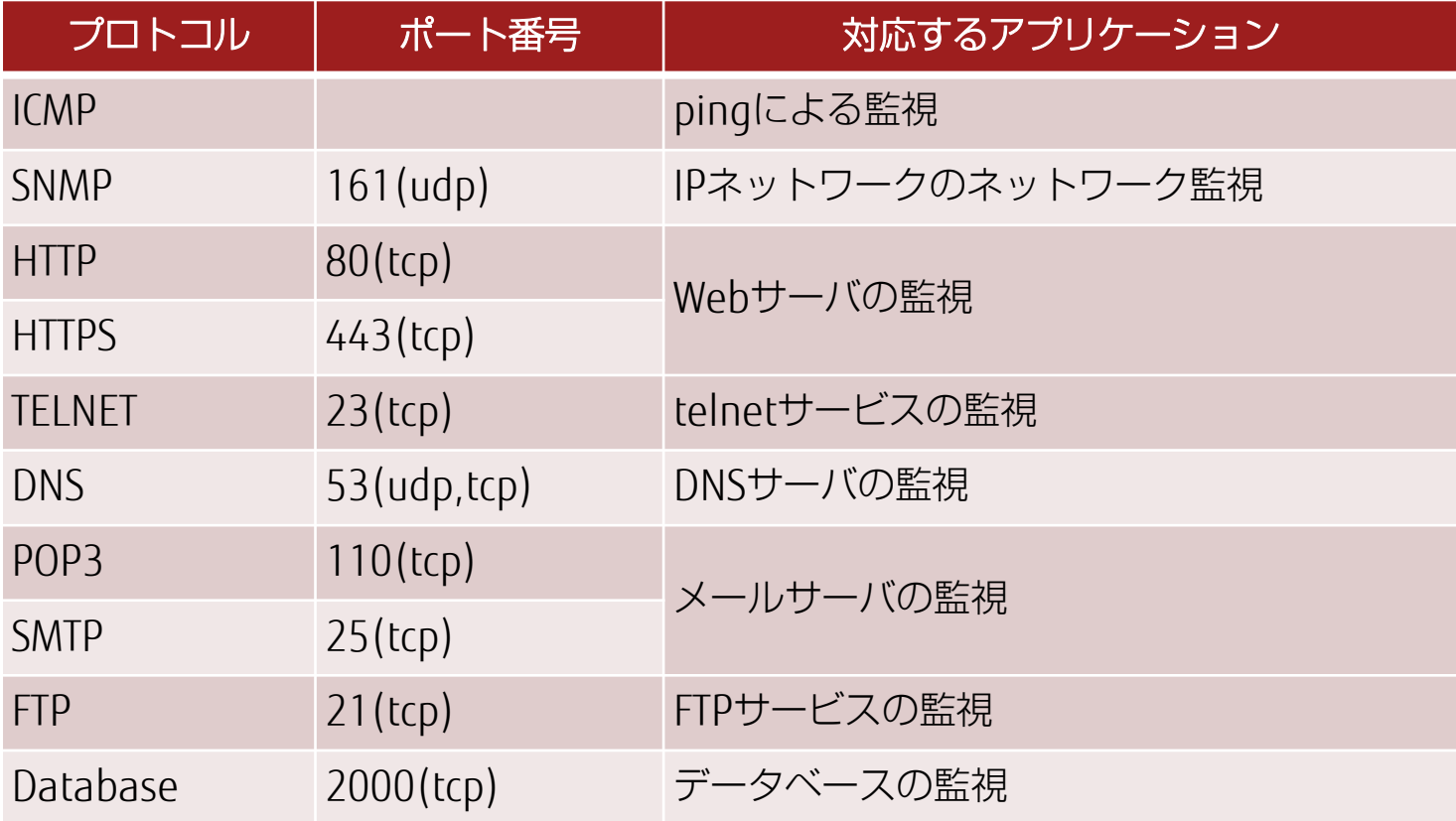

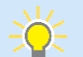

• 監視するポート番号は、自由に追加できます。

# 《参考》Operation Managerとの連携

**Centric** Manager

### Operation Managerで管理するジョブエラーを、Centric Managerで監視できます。

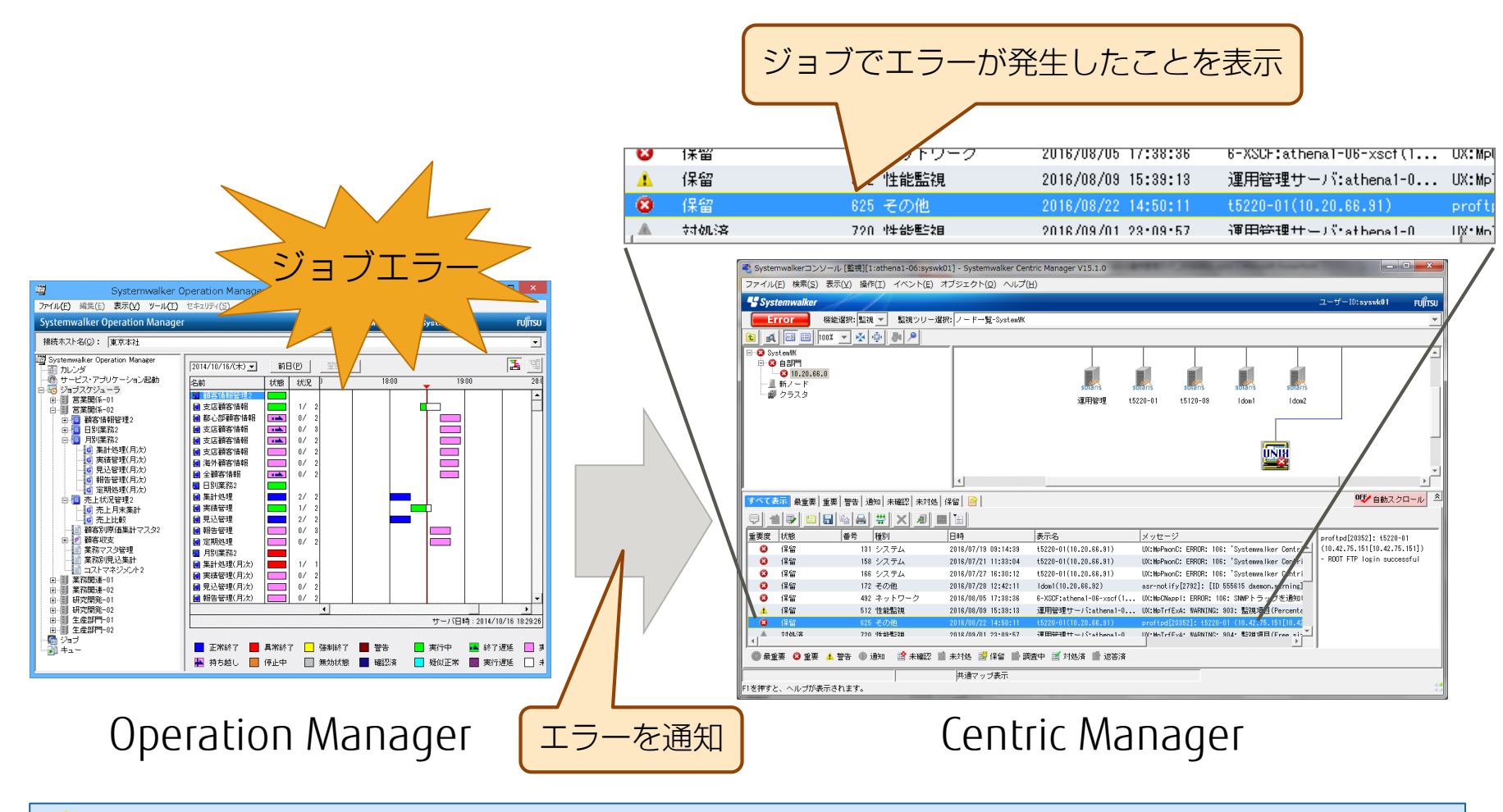

• サーバ、ネットワーク、業務アプリケーションのほか、ジョブについてもCentric Managerで一括監視すること IQ. ができます。

• ジョブのエラーだけでなく、ジョブの未終了監視もできます。

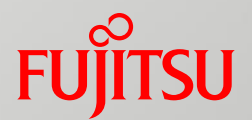

# 7.ジョブスケジュール管理

複数のジョブを1つのジョブネットとして管理し、容易な保守を 可能とします。 また、ジョブネットを使用してサーバの起動/停止を行えます。

- ジョブネットによるジョブの管理
- サーバの起動/停止
- <span id="page-32-0"></span>■ 休日の設定

ジョブネットによるジョブの管理

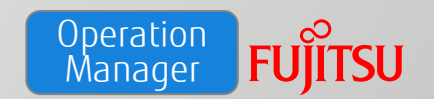

複数のジョブを1つのジョブネットとして管理します。

- •業務を処理するための個々のシェルスクリプト、実行プログラム、 業務手続き言語(JCL)などをジョブと呼びます。
- •ジョブを正しい順序で実行できます。
- •簡単にジョブの実行順を把握できます。

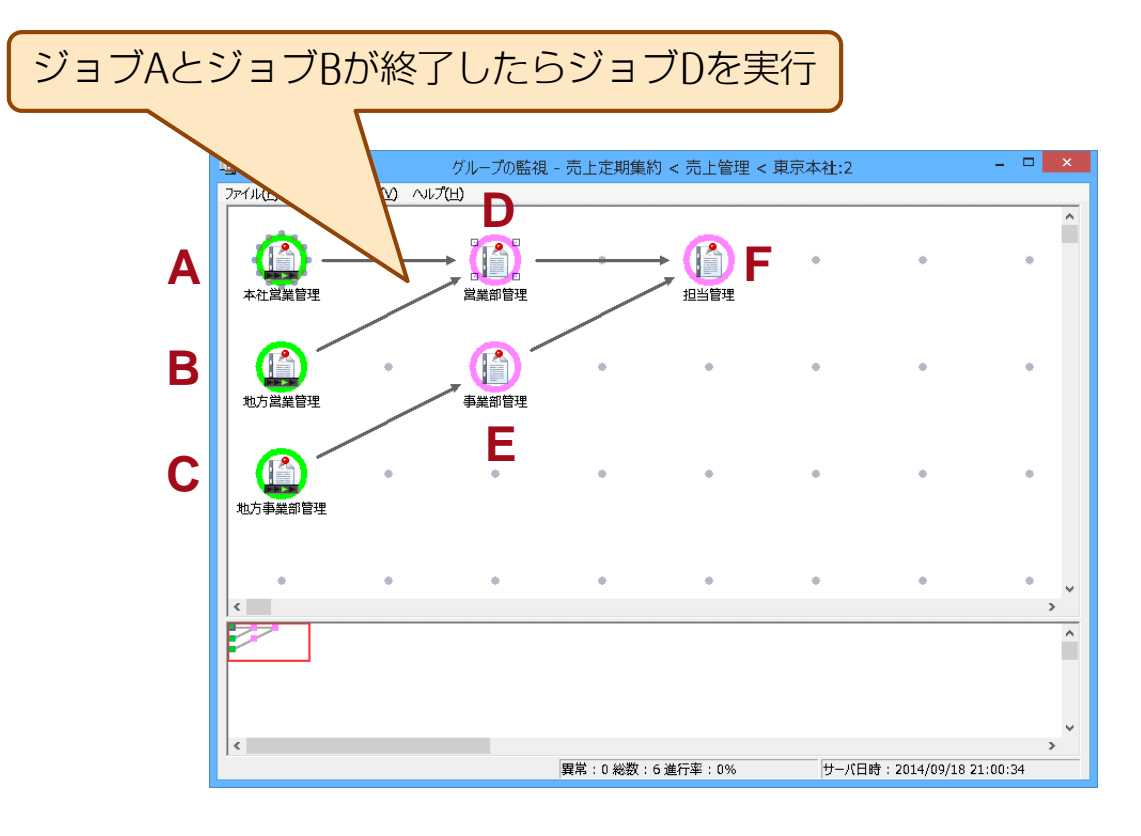

サーバの起動/停止

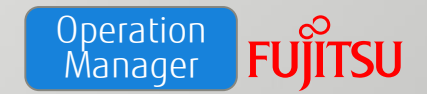

ジョブネットを使用して、サーバの起動/停止を簡単に実行できます。

- •ジョブネットを使用することにより、サーバの停止/起動の順序を任意に 設定できます。
- •サーバをまたがるジョブも1つのジョブネットとして管理できます。
- •サーバの停止/起動順序が決まっているシステムで有効です。

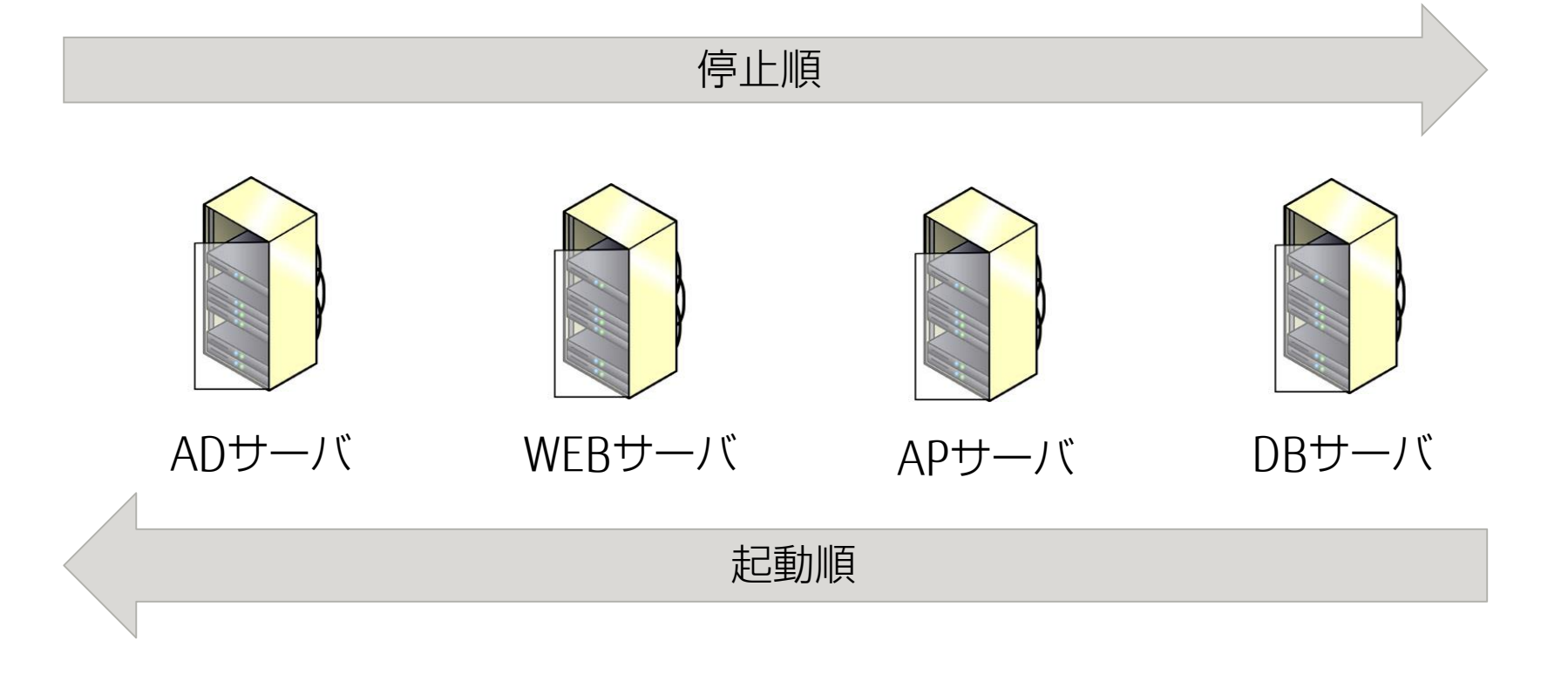

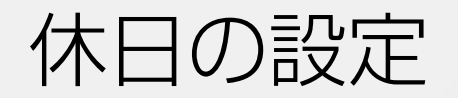

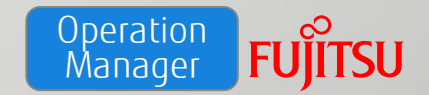

### 休日(すべてのジョブネットを起動しない日)を設定できます。

### •土日祝やメンテナンス日など、業務システムを停止する日がある場合は、 休日を設定することで対応できます。

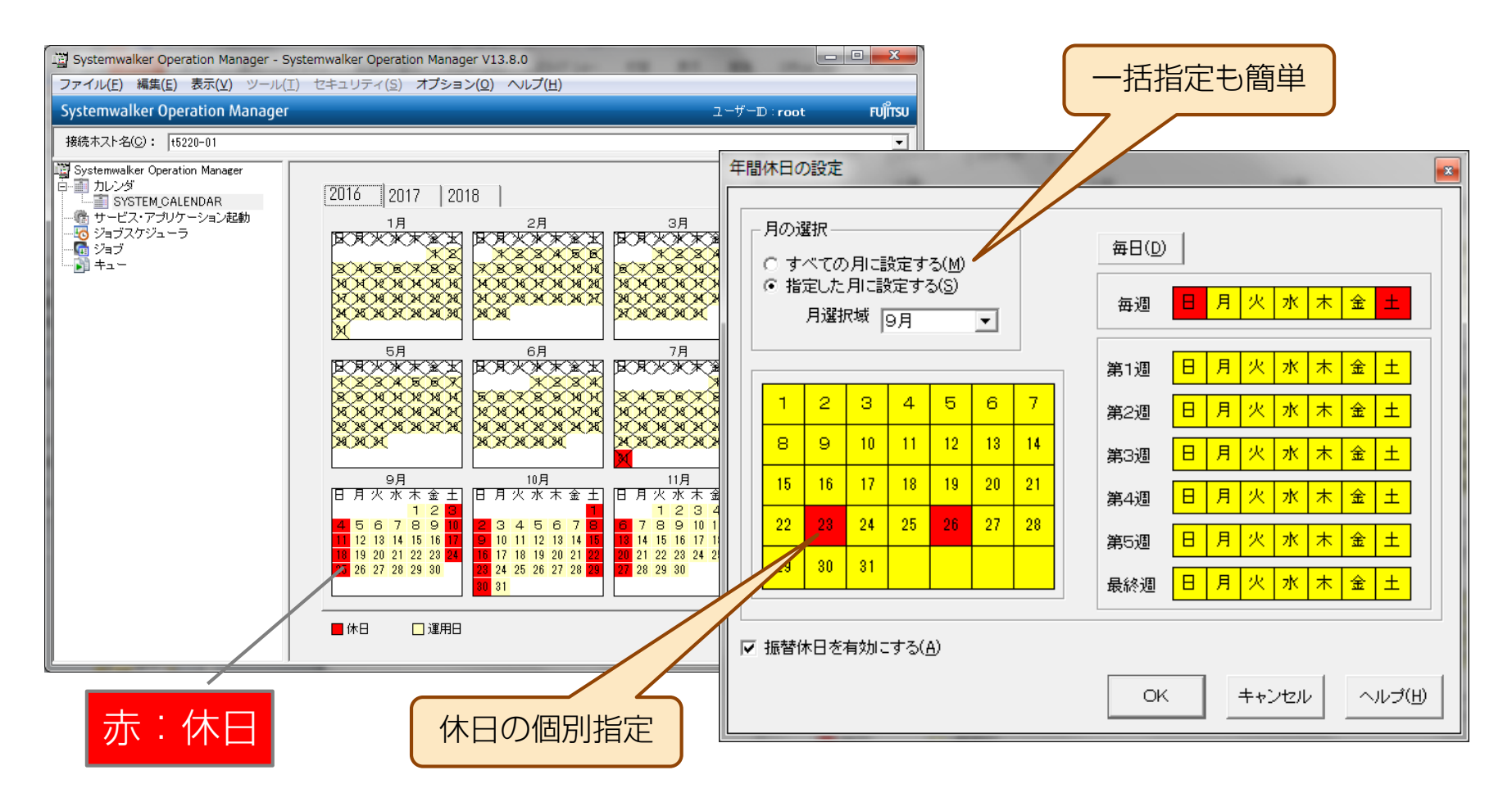

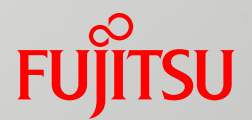

# 8.ジョブの実行状況表示

ジョブネットを構成するジョブの実行状況やその詳細情報を 表示します。

- ジョブの実行状況の確認
- <span id="page-36-0"></span>《参考》ジョブの実行結果詳細の確認

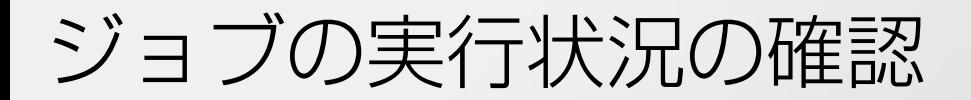

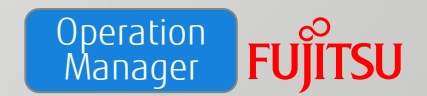

### ジョブネットを構成するジョブの実行状況を一覧で表示します。

# •ジョブの実行時間や実行結果をグラフィカルに表示できます。

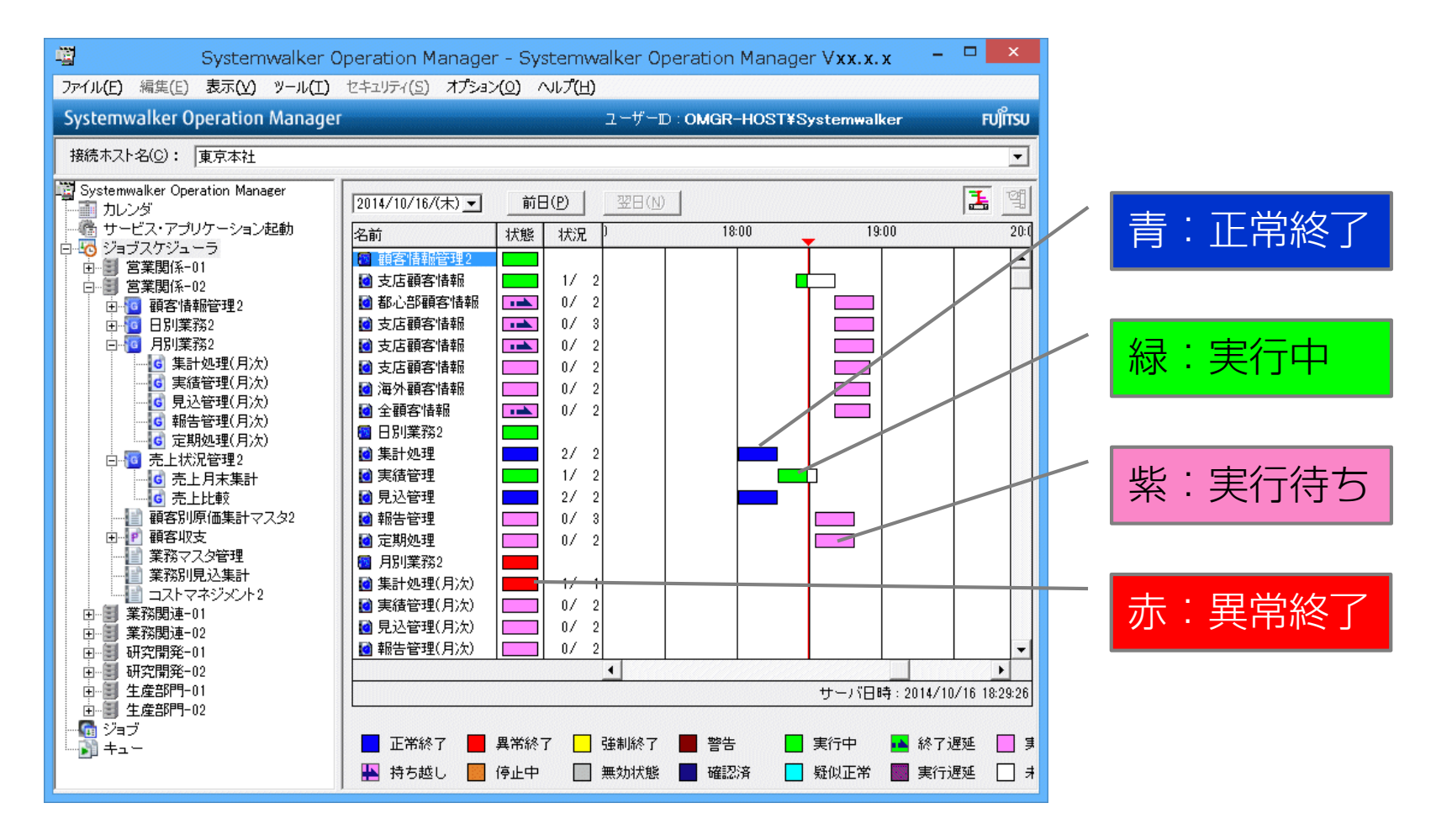

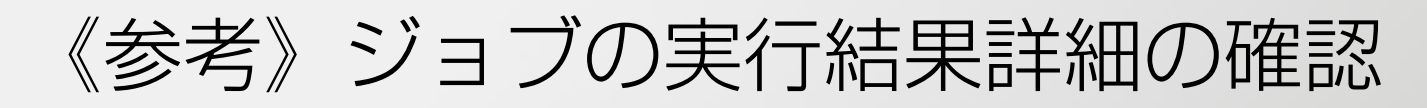

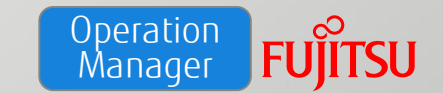

### ジョブの実行時間や実行結果などの詳細情報を確認できます。

# •どのジョブでエラーが発生したか、簡単に把握できます。

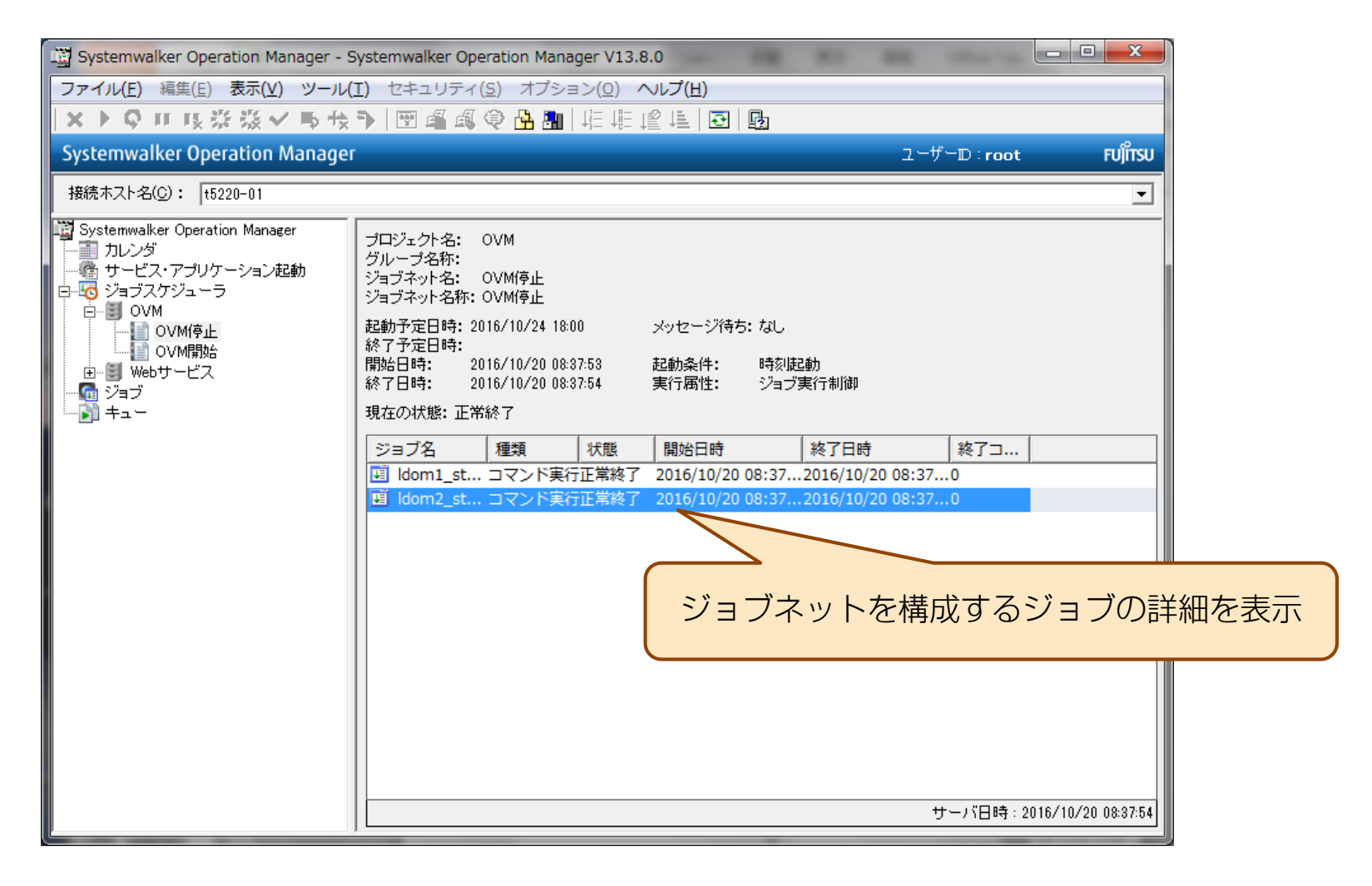

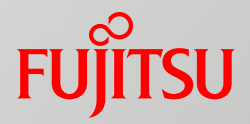

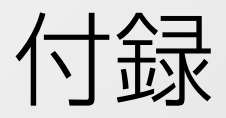

# 関連ドキュメント

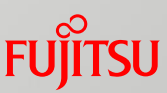

# Systemwalker Centric Manager

<http://www.fujitsu.com/jp/products/software/middleware/business-middleware/systemwalker/products/centricmgr/index.html>

# Systemwalker Operation Manager

<http://www.fujitsu.com/jp/products/software/middleware/business-middleware/systemwalker/products/operationmgr/index.html>

# 『SPARC/Solaris GUI管理ガイド』

<http://www.fujitsu.com/jp/sparc-technical/document/proposal/#gui-management>

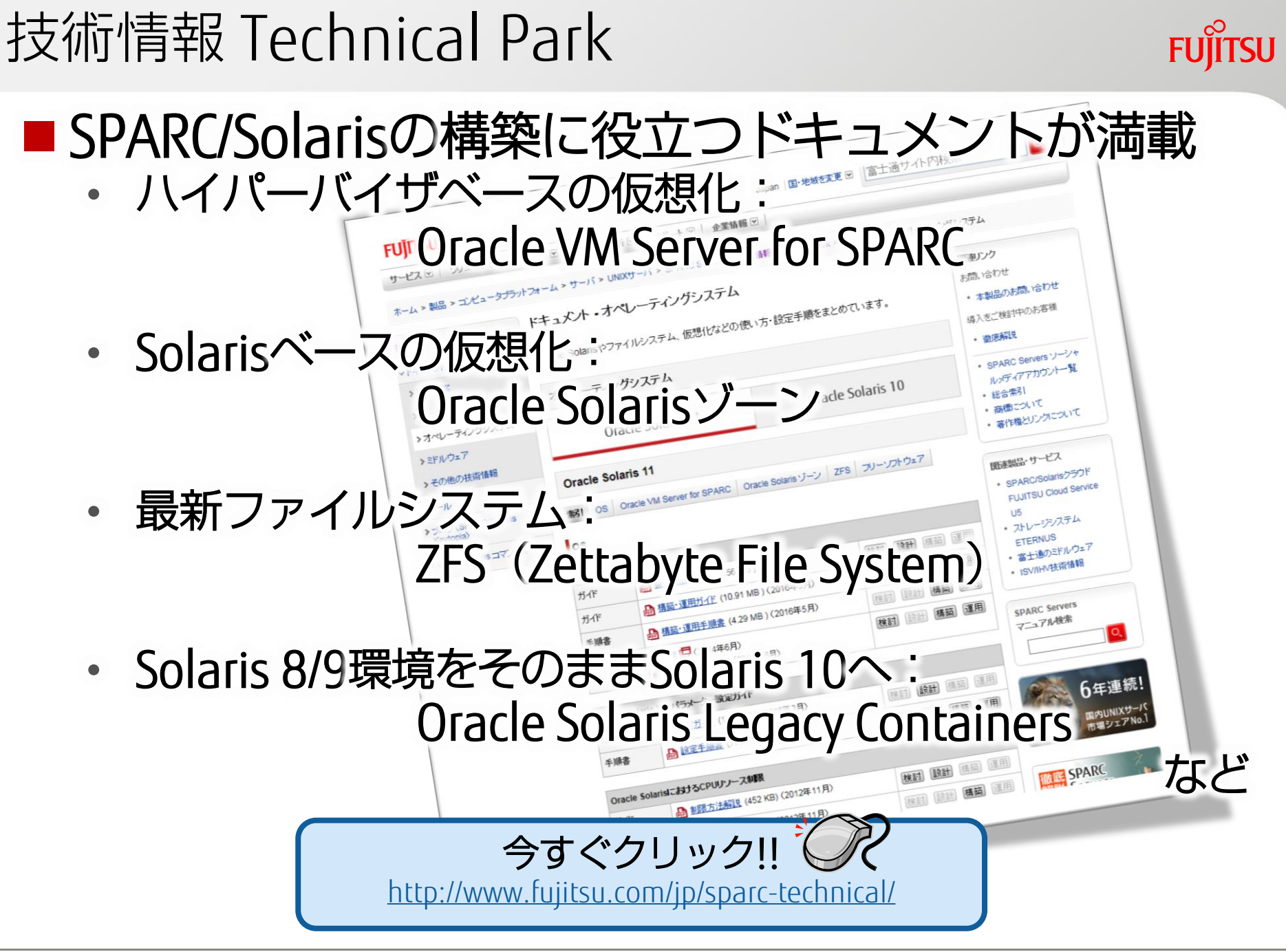

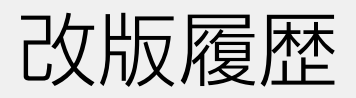

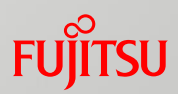

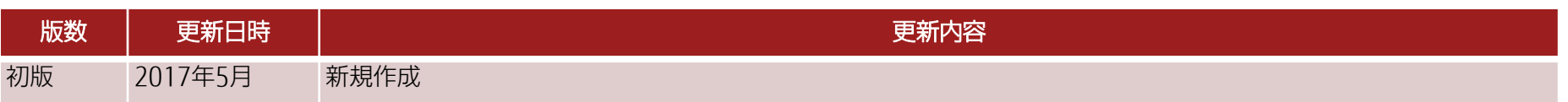

# 使用条件・商標

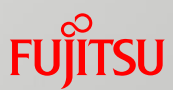

## ■ 使用条件

### ■ 著作権・商標権・その他の知的財産権について

・コンテンツ(文書・画像・音声等)は、著作権・商標権・その他の知的財産権で保護されていま す。本コンテンツは、個人的に使用する範囲でプリントアウトまたはダウンロードできます。た だし、これ以外の利用(ご自分のページへの再利用や他のサーバへのアップロード等)について は、当社または権利者の許諾が必要となります。

### ■ 保証の制限

• 本コンテンツについて、当社は、その正確性、商品性、ご利用目的への適合性等に関して保証す るものではなく、そのご利用により生じた損害について、当社は法律上のいかなる責任も負いか ねます。本コンテンツは、予告なく変更・廃止されることがあります。

### ■輸出または提供

• 本製品を輸出又は提供する場合は、外国為替及び外国貿易法及び米国輸出管理関連法規等の規制 をご確認の上、必要な手続きをおとり下さい。

# 商標

- UNIXは、米国およびその他の国におけるオープン・グループの登録商標です。
- SPARC Enterprise、SPARC64、SPARC64 ロゴおよびすべてのSPARC商標は、米国SPARC International, Inc.のライセンスを受けて使用している、同社の米国およびその他の国における商標 または登録商標です。
- OracleとJavaは、Oracle Corporation およびその子会社、関連会社の米国およびその他の国におけ る登録商標です。
- ・その他各種製品名は、各社の製品名称、商標または登録商標です。

# FUJITSU

shaping tomorrow with you